# **PRACTICAS EN EL AREA DE MANTENIMIENTO Y SOPORTE TÉCNICO EN LA EMPRESA ROMA DIGITAL BUSINESS GROUP SA DE CV**

# **JUAN DAVID ROBLES BARRAGAN**

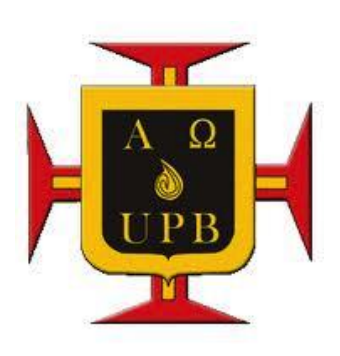

**UNIVERSIDAD PONTIFICIA BOLIVARIANA**

**FACULTAD DE INGENIERÍA MECÁNICA**

**ESCUELA DE INGENIERÍAS**

**BUCARAMANGA**

**2019**

# **PRACTICAS EN EL AREA DE MANTENIMIENTO Y SOPORTE TÉCNICO EN LA EMPRESA ROMA DIGITAL BUSINESS GROUP SA DE CV**

#### **JUAN DAVID ROBLES BARRAGAN**

#### **Trabajo de grado para optar al título de INGENIERO MECÁNICO**

**Director:**

**M. Sc. EDWIN JESÚS CÓRDOBA TUTA. INGENIERO MECÁNICO**

**UNIVERSIDAD PONTIFICIA BOLIVARIANA**

**FACULTAD DE INGENIERÍA MECÁNICA**

**ESCUELA DE INGENIERÍAS**

**BUCARAMANGA**

**2019**

# NOTA DE ACEPTACIÓN:

Firma del presidente del jurado

Firma del jurado

Firma del jurado

Bucaramanga, marzo 2019

#### **DEDICATORIA**

*Quiero dedicar este proyecto a mis padres, quienes me apoyaron y me enseñaron valores para salir adelante y cumplir mis sueños ante cualquier situación que se interponga en mi camino*

*A Dios como eje y motor fundamental de mi vida*

*A mis hermanos por apoyarme e instruirme cuando más lo necesitaba*

*A mi familia y amigos en los cuales siempre tuve respaldo y apoyo incondicional*

#### **AGRADECIMIENTOS**

Quiero agradecer a todas aquellas personas que de una u otra manera, me ayudaron y apoyaron a que mis sueños se hicieran realidad. Por esa razón, quiero dar las gracias a Dios, ya que, gracias a él, he tenido la fe y la voluntad para prepararme cada día con el objetivo de ser una buena persona y un buen profesional.

A mis padres por haberme apoyado incondicionalmente en la carrera, así como brindarme los recursos y el apoyo para viajar a México, donde pude realizar mis prácticas profesionales para graduarme, también a las personas que hicieron de mi estadía en México una grandiosa e inolvidable experiencia.

A la Universidad Pontificia Bolivariana, por una excelente formación académica y deportiva que me permitió aprender y disfrutar durante mi trayectoria en la universidad.

A la Facultad de Ingeniería Mecánica de la Universidad y a los docentes de planta, ya que me brindaron su apoyo, confianza y amistad a lo largo de los años, además de enseñarme el cariño y el amor por la ingeniería mecánica.

Finalmente, al Ingeniero Edwin Jesús Córdoba Tuta, por ser mi director de proyecto y también por la calidad de persona en su facultad como maestro, por su orientacion y disposición para enseñar y compartir su experiencia profesional.

# **CONTENIDO**

**pág.**

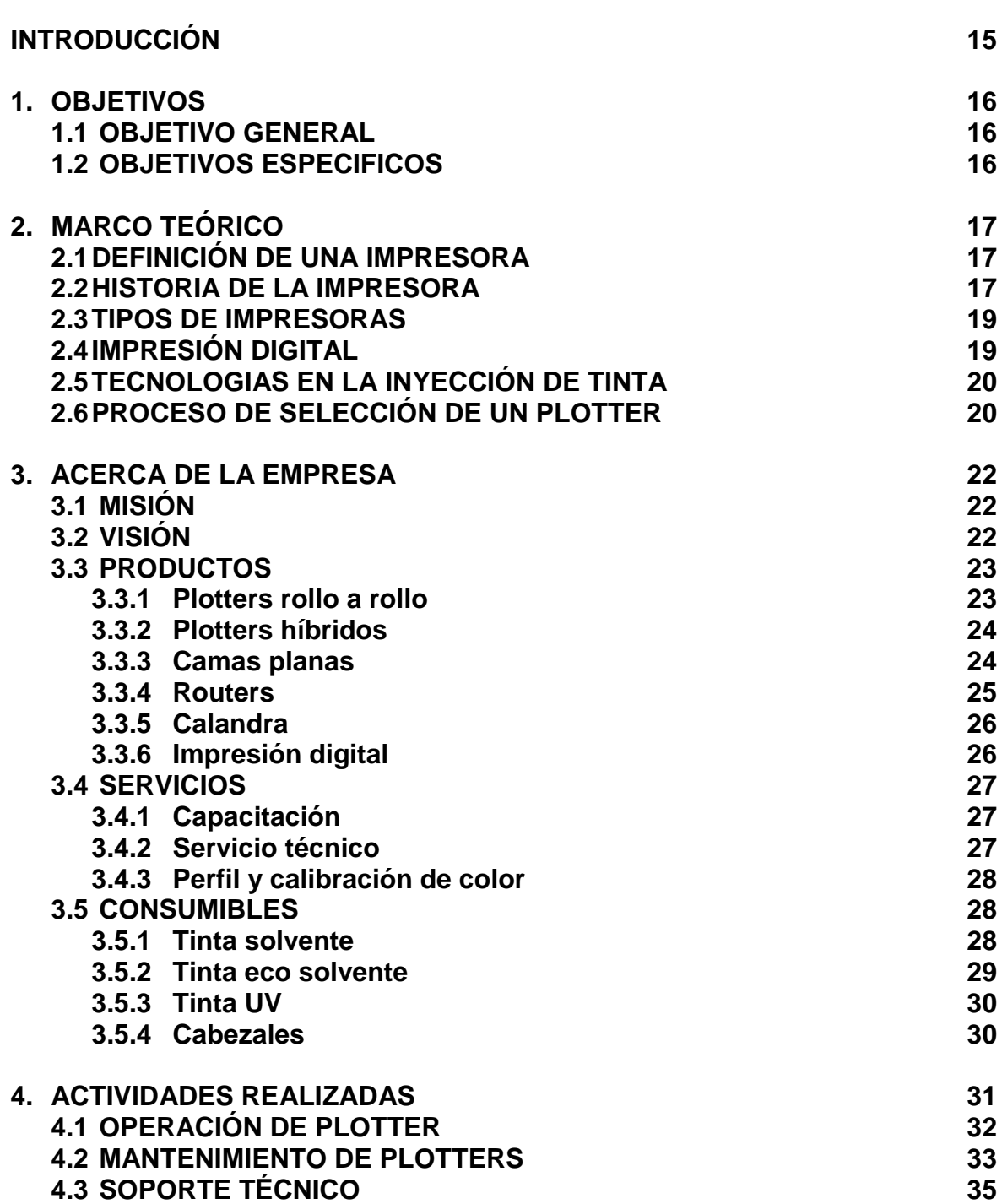

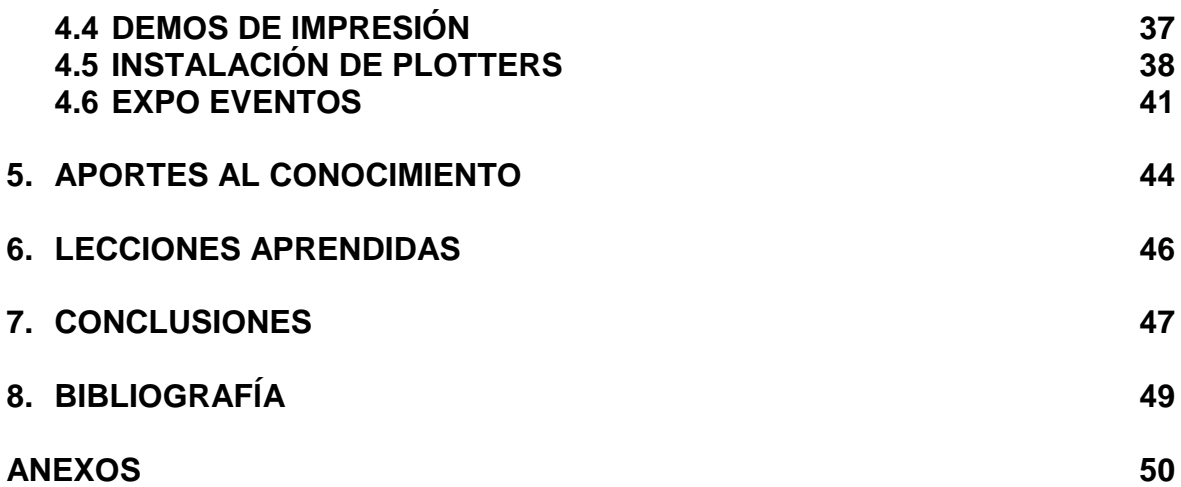

# **LISTA DE TABLAS**

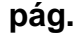

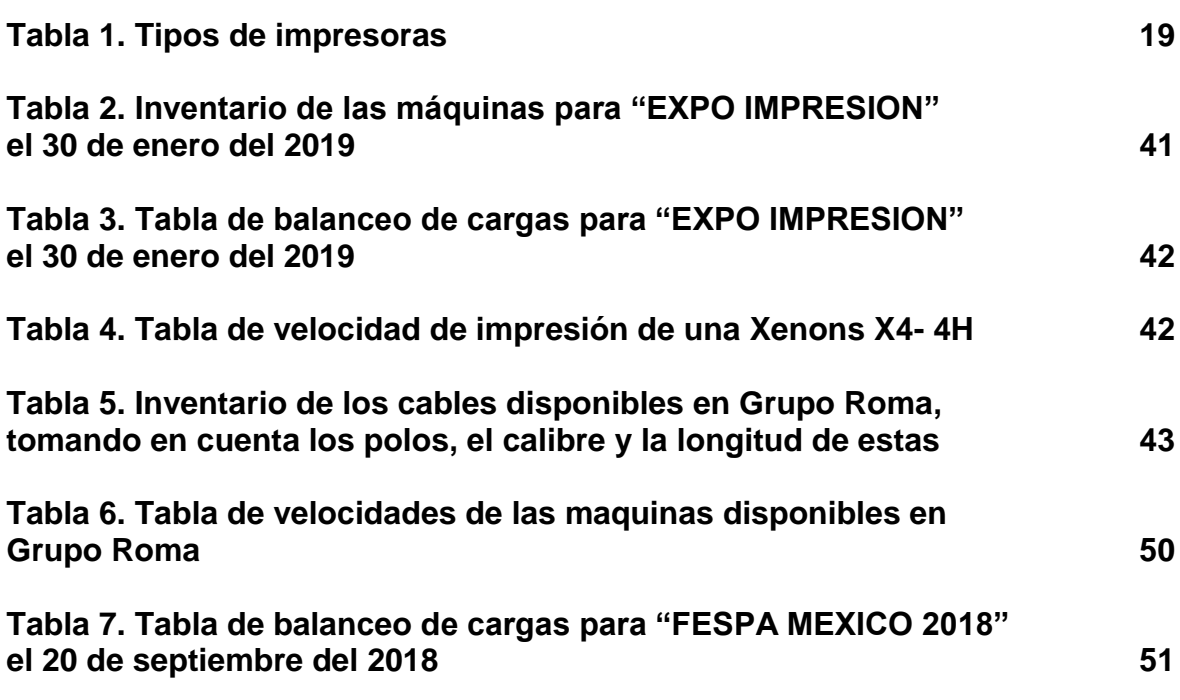

# **LISTA DE FIGURAS**

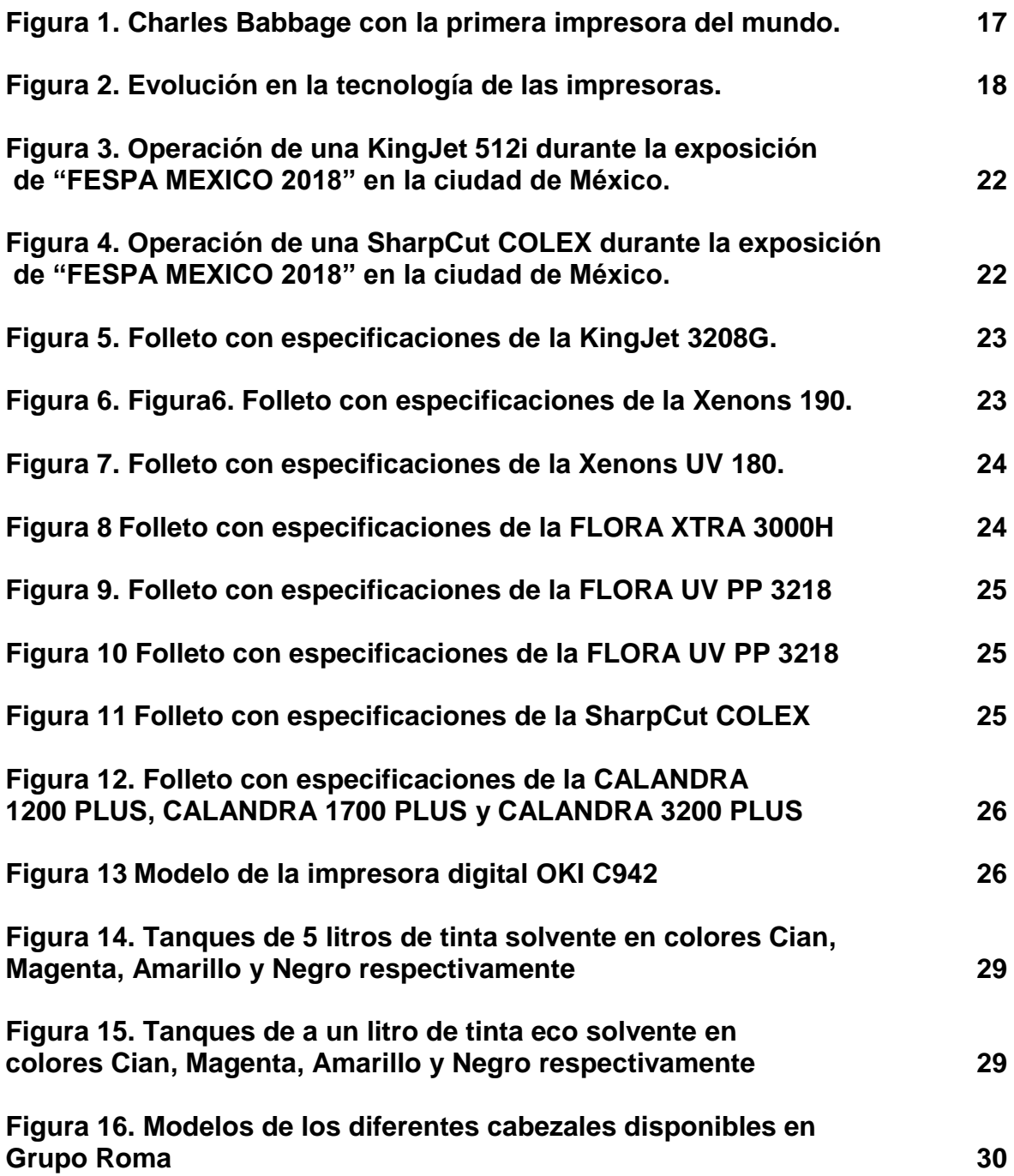

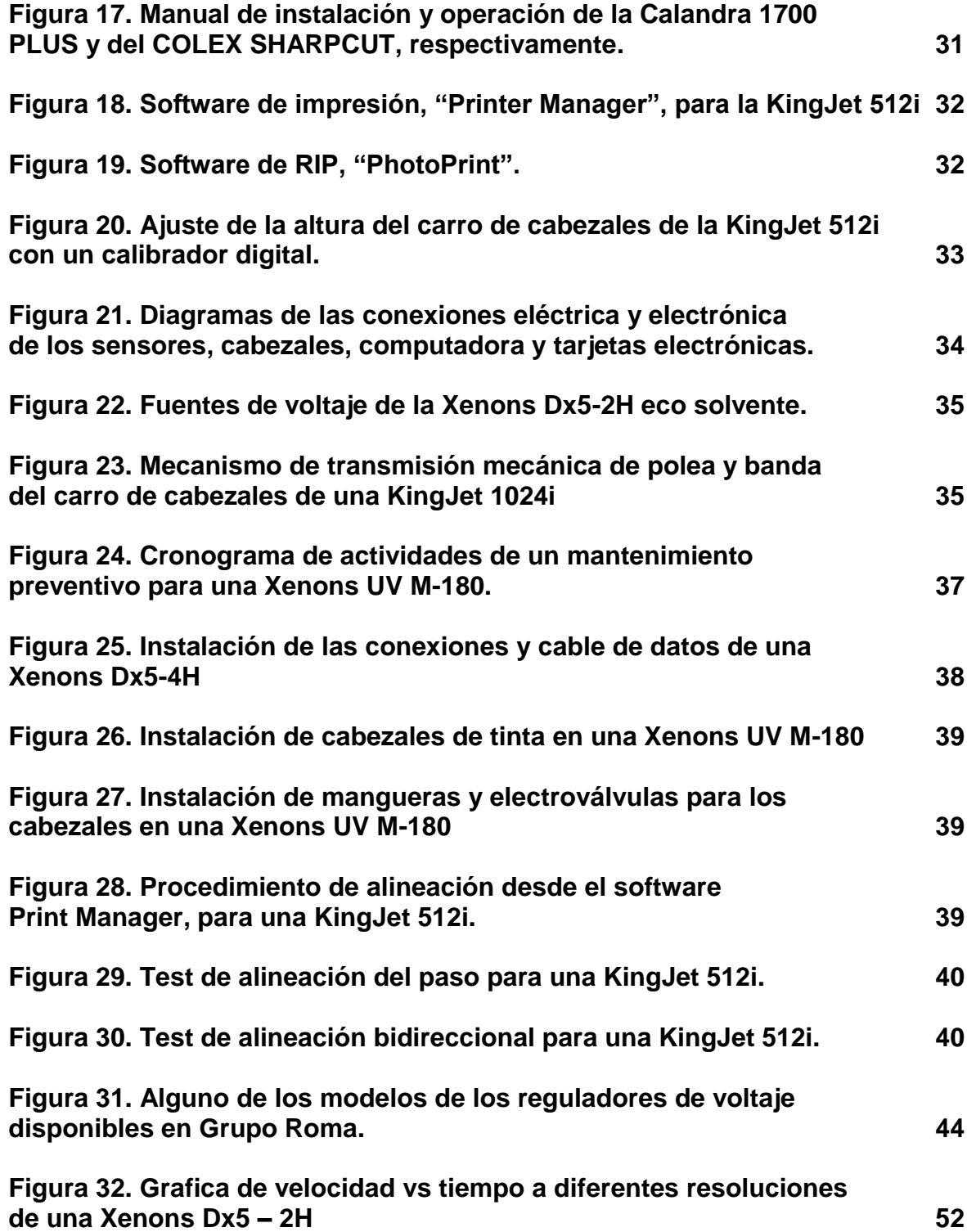

## **GLOSARIO**

**ALINEACIÓN:** Procedimiento en el cual se ajusta las maquinas, tanto de impresión como de corte, con el fin de mejorar y adecuar la máquina para que pueda operar lo más precisa y exacta que se pueda.

**AMPERAJE:** Es la medida de la intensidad eléctrica expresada en amperios.

**BOMBA DE VACÍO:** Es un equipo o maquina diseñada para extraer o succionar gases del interior de un recipiente, o en cualquier proceso donde se requiera disminuir la presión interior de un sistema, a valores por debajo a la presión atmosférica.

**CABEZAL:** Es un equipo que permite la distribución o transferencia de la tinta al papel u otro material a ocupar.

**CALANDRA:** Es un equipo usado para sublimación, en el cual se transfiere una imagen o impresión hecha en papel hacia un material textil, como poliéster o algodón.

**CALIBRACIÓN:** Procedimiento en el cual se ajusta los componentes de la máquina como sensores, cabezales, rieles, entre otras; con el fin de estabilizar y adaptar las máquinas para un funcionamiento adecuado.

**COMPRESOR:** Es un equipo que sirve para comprimir o reducir a menor volumen un líquido o un gas por medio de la presión, en el cual, gracias al aumento de la presión, logra desplazar la tinta a los cabezales.

**ELECTRO VALVULA:** es una válvula electromecánica, diseñada para permitir u obstruir el paso de un fluido liquido o gaseoso, por un conducto o tubería. Por el cual permite el flujo de la tinta a través de las mangueras, hasta llegar a los cabezales

**FUSIBLES:** Son pequeños dispositivos con un filamento metálico diseñado para soportar un determinado amperaje máximo.

**HARDWARE:** Es el conjunto de elementos físicos o materiales que constituyen una computadora, como lo son el procesador, fuente de alimentación, tarjeta RAM, monitor, entre otras.

**INTERRUPTOR:** Es un dispositivo que permite o interrumpe el flujo de corriente eléctrica en un circuito.

**PLOTTER:** Es un dispositivo o máquina de impresión diseñado específicamente

para impresiones gráficas con gran precisión. Existen plotters de impresión, como de corte.

**PLOTTER HIBRIDO:** Dispositivo o máquina de impresión, en cual se puede imprimir sobre materiales flexibles, como en materiales rígidos.

**REGULADOR DE VOLTAJE:** Es un equipo o dispositivo que controla o regula la tensión eléctrica de un sistema, con el fin de estabilizar el voltaje de salida a un nivel requerido.

**RELEVADOR:** Es un dispositivo electromagnético que funciona como un interruptor, controlado por un circuito eléctrico en el que permite abrir o cerrar el paso de corriente a las maquinas o dispositivos eléctricos.

**RESISTENCIA TÉRMICA:** Representa la capacidad del material de oponerse al flujo del calor.

**ROUTER:** Es un tipo de maquina utilizada para el acabado de piezas; cortando diferentes tipos de materiales, tanto rígidos como flexibles, con sus diferentes tipos de herramientas de corte.

**SENSOR:** Es un dispositivo que recibe o detecta información del medio físico q lo rodea, como temperatura, luz, profundidad, presión, entre otras.

**SOFTWARE:** Es el conjunto de programas o aplicaciones que permiten a una computadora ejecutar determinadas tareas.

**TEMPERATURA:** Es una medida del calor o energía térmica de las partículas, ya sea de una sustancia, de un cuerpo o de un objeto.

**VOLTAJE:** Cantidad de voltios que actúan en un aparato o sistema eléctrico.

#### **RESUMEN GENERAL DE TRABAJO DE GRADO**

**TITULO:** PRACTICAS EN EL AREA DE MANTENIMIENTO Y SOPORTE TÉCNICO EN LA EMPRESA ROMA DIGITAL BUSINESS GROUP SA DE CV

**AUTOR(ES):** JUAN DAVID ROBLES BARRAGAN

**PROGRAMA:** Facultad de Ingeniería Mecánica

**DIRECTOR(A):** EDWIN JESÚS CÓRDOBA TUTA.

#### **RESUMEN**

Las practicas realizadas en la empresa ROMA DIGITAL BUSINESS GROUPS SA DE CV se basó en el área de mantenimiento y soporte técnico en máquinas de impresión digital a gran escala. Inicialmente, se analizó el funcionamiento y operación de las máquinas y sus respectivos softwares, a su vez conocer los diferentes materiales que ocupan cada máquina. Posteriormente, después de tener experiencia en el funcionamiento de las maquinas, se procedió a realizar servicios de mantenimiento, demos y capacitación para los clientes. Finalmente, se realizaron servicios de instalación y la creación de diferentes manuales para tener una base de datos de las diferentes maquinas que se ofrecen al público.

**PALABRAS CLAVE:**

> Cabezales, Plotters, Routers, Alineación, Temperatura, **Sensores**

**V° B° DIRECTOR DE TRABAJO DE GRADO**

#### **GENERAL SUMMARY OF WORK OF GRADE**

**TITLE:** PRACTICES IN THE AREA OF MAINTENANCE AND TECHNICAL SUPPORT IN THE COMPANY ROMA DIGITAL BUSINESS GROUP SA DE CV

**AUTHOR(S):** JUAN DAVID ROBLES BARRAGAN

**FACULTY:** Facultad de Ingeniería Mecánica

**DIRECTOR:** EDWIN JESÚS CÓRDOBA TUTA.

#### **ABSTRACT**

The practices carried out in the company ROMA DIGITAL GRUPOS DE NEGOCIOS SA DE CV were based on the area of maintenance and technical support in large-scale digital printing machines. Initially, the function and operation of the machines and their respective software were analyzed, as well as knowing the different materials that each machine occupies. Later, after having experience in the operation of the machines, we proceeded to perform maintenance services, demos and training for customers. Finally, installation services and the creation of different manuals were made to have a database of the different machines that are offered to the public.

#### **KEYWORDS:**

Heads, Plotters, Routers, Alignment, Temperature, Sensors

#### **V° B° DIRECTOR OF GRADUATE WORK**

## **INTRODUCCIÓN**

Uno de los problemas que existe en la actualidad en el área de publicidad y mercadotecnia, específicamente hablando de las impresiones digitales a gran formato, ya sea en materiales flexibles (tela, vinil, lona, etc.) o en rígidos (cloroplast, estireno, cartón, etc.), es la inadecuada operación de las máquinas para impresión, como el espacio y ubicación que requiere, el uso de tintas que no corresponden con la máquina, mal distribución de la red eléctrica, entre otras; y esto se debe a que son máquinas extranjeras, principalmente provenientes de China y de Estados Unidos, por lo cual no hay manuales disponibles para poder guiar al operador, y a su vez la existencia de pocas empresas especializadas en ese tema con el que puedan asesorar o brindar servicios de mantenimiento.

Roma Digital Business Group S.A. de C.V. es una empresa de tecnología, establecida en la ciudad de México desde hace más de 10 años, dedicada a la comercialización de equipos de impresión en gran formato en sus diferentes modalidades, ofreciendo productos de la más alta calidad, y a su vez servicios de mantenimiento y soporte técnico, para ofrecer una mayor garantía de las maquinas.

Grupo Roma como parte de sus servicios de atención cuentan con una plantilla especializada de ingenieros que brindan asesoría, instalación y calibración de los equipos, con un tiempo de respuesta inmediato, así como brindar acceso a manuales y guías de operación con el fin de facilitar la curva de aprendizaje de los equipos, basándose en sus valores para el éxito.

"HONESTIDAD. Siendo íntegros para recibir a cambio la confianza de nuestros clientes, proveedores y colaboradores" 1

"RESPONSABILIDAD Y COMPROMISO. Cumpliendo de manera oportuna, precisa y responsable con las actividades propias de cada puesto"<sup>2</sup>.

"RESPETO. Buscando mantener siempre la armonía en las relaciones laborales y respetar cabalmente los acuerdos entre clientes y proveedores"<sup>3</sup>.

"DISCIPLINA Y CONSTANCIA. Cumpliendo normas y políticas que apoyan el trabajo realizado para alcanzar las metas"<sup>4</sup>.

 $\overline{a}$ 

<sup>1</sup> MARTINEZ, Rommel. Soluciones integrales para su negocio. [en línea]. [consultado el 3 de marzo de 2019]. Disponible en https://www.gporoma.com/tn\_solvente.html.

<sup>2</sup> *Ibid.,* 

<sup>3</sup> *Ibid.,*

<sup>4</sup> *Ibid.,*

# **1. OBJETIVOS**

#### **1.1 OBJETIVO GENERAL**

Realizar la práctica profesional de Ingeniería mecánica, en la empresa GRUPO ROMA, en donde se realizará la operación y aplicación de diferentes máquinas de impresión digital, para luego poder brindar servicios de instalación, asesoría y mantenimiento a los diferentes usuarios y operadores.

#### **1.2 OBJETIVOS ESPECIFICOS**

- Leer manuales y guías de las diferentes máquinas para conocer su sistema eléctrico y mecánico
- Aprender y manejar los diferentes tipos de software que maneja cada máquina de impresión.
- Asesorar a los clientes sobre las diferentes máquinas de impresión
- Brindar servicio técnico y mantenimiento general
- Crear/Traducir manuales de operación y mantenimiento para facilitar el aprendizaje de las nuevas máquinas a nuevos operarios
- Realizar cronogramas de actividades de mantenimiento preventivo para las maquinas
- Cumplir con el cronograma de actividades en el tiempo fijado

# **2. MARCO TEORICO**

Las impresoras han sido uno de los instrumentos tecnológicos que ha llevado nuestras palabras e imágenes al papel, instrumento que junto con la computadora ha sustituido a las máquinas de escribir tradicionales.

# **2.1 DEFINICIÓN DE UNA IMPRESORA**

Una impresora es un dispositivo o máquina, utilizada para la reproducción de textos o imágenes. Una de las ventajas de utilizar las impresoras es que permite que los documentos y gráficos sean nítidos y coloridos. Imprimir tablas y documentos se ha convertido en una práctica habitual en la actualidad.

Las impresoras a través de mecanismos imprimen en papel la información que se encuentra almacenada en formatos electrónicos. Para ello, la impresora, dependiendo del modelo, utiliza diferentes métodos, como puede ser cartuchos de tinta o impresoras a láser.

# **2.2 HISTORIA DE LA IMPRESORA**

La impresora ha sido una de las herramientas con grandes avances tecnológicos. En la actualidad, solo es necesario vincular una computadora o un dispositivo móvil con la impresora, seleccionar el archivo e imprimir.

El origen de la impresora se inicia con los planos de Charles Babbage y la primera impresora del mundo.

Figura 1. Charles Babbage con la primera impresora del mundo.

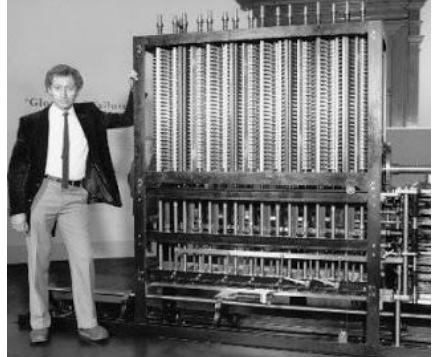

Fuente. En: https://www.opusvida.com/charles-babbage/2/

Tras ese inicio se crea la impresora eléctrica para computadoras. Posteriormente se innovaría la tecnología con la aplicación de impresiones por matriz de punto. Estas impresoras se caracterizaron por reproducir textos.

En 1959 con la creación de la fotocopiadora, las cosas irían cambiando gracias a Xenon. Años más tarde el color sería parte de las fotocopiadoras en 1973 creadas por la empresa Canon.

En el año 1978 se crea una impresora con calidad comprobada, pues esta tenía la facultad de imprimir con legibilidad, así como lo hacían las máquinas de escribir. Las impresiones cambiarían totalmente tanto sus técnicas como la calidad de sus reproducciones.

La impresión por láser sería otra apuesta en la historia de las impresoras. Esta tecnología fue inventada por Xerox Gary Starkweather, quien desarrollaría las ideas propuestas y las teorías de Chester Carlson.

En 1980 se comienza a utilizar este sistema en blanco y negro. Bastaría un lapso de 8 años para que las impresoras a láser incluyeran los colores.

En la actualidad, la industria dedicada a este tipo de rubros busca la posibilidad de realizar maquinarias de reproducción personal que sean de fácil adquisición para los clientes. Por lo que se han inventado nuevas tecnologías de bajo costo y consumo. Una de ellas es la impresora de sistema continuo o también conocida como las impresoras de inyección de tinta continuo.

Este tipo de impresoras ha sido unas de las más populares, ya que ofrece calidad en la reproducción de textos e imágenes a un muy bajo costo. El apremio por la economía ha incluido en la historia de la impresora de inyección de tinta como una de las favoritas en la actualidad. Estas impresoras han sido llevadas al mercado por empresas como Epson, Hp y Canon.

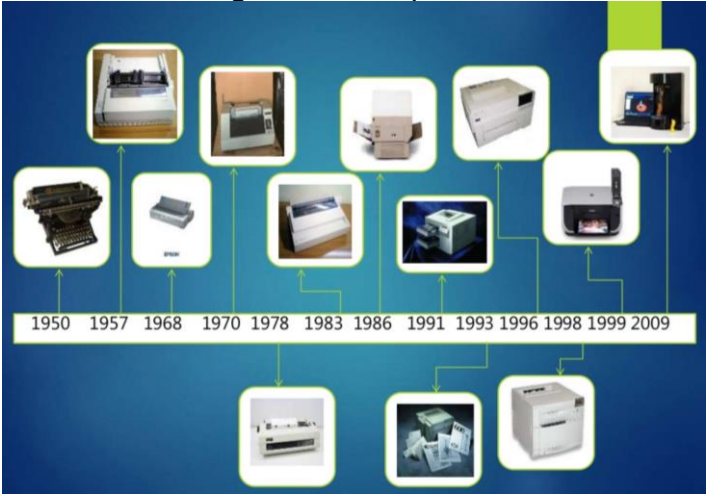

Figura 2. Evolución en la tecnología de las impresoras.

Fuente. En: https://www.slideshare.net/andres1209/evolucion-de-la-impresora-76396214

# **2.3 TIPOS DE IMPRESORAS**

Las impresoras son comúnmente clasificadas teniendo en cuenta diferentes características a la hora de la impresión, por ejemplo, si se realizara a blanco y negro o a color, el tipo de conexión ya sea puerto serial, USB o ethernet, e incluso el número de páginas o impresiones por minuto y el tipo específico de tecnología que utiliza para ello.

#### Tabla 1. Tipos de impresoras

| Uso                                          | Impresora a utilizar                 | <b>Características</b>                                                                                 |  |
|----------------------------------------------|--------------------------------------|----------------------------------------------------------------------------------------------------|--|
| Textos, copias múltiples, listados, facturas | Matricial                            | Baratas, bajo mantenimiento, poca resolución                                                           |  |
|                                              | De tinta                             | Baratas, consumibles algo caros, resolución aceptable                                                  |  |
| Textos y gráficos en blanco y negro y color  | Láser color                          | Muy caras, muy rápidas, alta resolución; para grandes cargas de<br>trabajo                             |  |
| Textos y gráficos en blanco y negro          | Láser blanco y negro                 | Mayor inversión inicial, menor mantenimiento, alta resolución                                          |  |
| Formatos grandes, posters, carteles, planos  | De tinta gran formato                | Baratas, formatos algo reducidos para planos (A3, A2)                                                  |  |
|                                              | Plotter                              | Caros, específicos para planos, formatos A1 o Ao                                                       |  |
| Fotografías                                  | Sublimación, ceras sólidas o similar | Caras en consumibles, formato reducido, algo lentas, gran calidad, muy<br>caras en formatos grandes    |  |
| Grandes cargas de trabajo                    |                                      | Láser color o láser blanco y negro de alta gama Caras, bajo mantenimiento, alta velocidad y resolución |  |

Fuente. En: https://www.monografias.com/trabajos59/impresora/impresora2.shtml

# **2.4 IMPRESIÓN DIGITAL**

La impresión digital es un procedimiento, donde un archivo digital, como un texto, o imagen, se imprime directamente en papel o en otro material.

La historia de la impresión digital es muy breve si se compara con la historia de la impresión en general, ya que emergió en la última década del siglo XX. Pese a su corto tiempo en las artes gráficas, tuvo una evolución acelerada, y rápidamente se ha convertido en uno de los métodos más comunes de impresión.

La impresión digital comenzó a utilizarse por el año 1993. Gracias a la invención y desarrollo de las computadoras, surgió la idea de crear una prensa de impresión digital. Una de las ventajas que tenían las nuevas máquinas de impresión digital, a diferencia de los otros métodos de impresión, es que se podían imprimir diferentes archivos o imágenes en cada trabajo, en cambio con otras máquinas requerían de placas distintas, en las que cada una se utilizaban una y otra vez.

Hace ya más de una década, los plotters de impresión adquirieron una nueva tecnología para la inyección de tinta, tecnología heredada de las impresoras de sobremesa, pero con la opción de realizar impresiones con mayores formatos, con mayor calidad, resolución y ahorro en los tiempos de impresión, y lo mejor,

prácticamente, sobre cualquier tipo de material de impresión como poliéster, vinil, papel, tela, entre otros.

La tecnología de impresión por chorro de tinta —**Inkjet**— consiste en la proyección de tinta líquida contra el papel a través de los grupos de inyectores.

Las impresoras de gran formato con tecnología INKJET usan cabezales con miles de microtubos de tinta, con espesores microscópicos, que avanzan sobre un brazo porta cabezales, y se alimentan de los depósitos o cartuchos de tinta que están conectados por mediante mangueras o tubos según el caso.

# **2.5 TECNOLOGIAS EN LA INYECCIÓN DE TINTA**

En la actualidad existen dos métodos o tecnologías para la expulsar la tinta de los cabezales.

La tecnología térmica de inyección de tinta se basa en el sobrecalentamiento de la tinta lo que origina una burbuja de vapor, cuya presión hace que se expulsen pequeñas gotas, de espesores milimétricas, por las boquillas inyectoras del cabezal. La presión del vapor obliga que la tinta salga del cartucho en diminutas gotas, que forman los puntos sobre la página.

El tipo inyección de tinta con tecnología térmica fue el primero en desarrollarse y sigue siendo el más popular. Utilizada actualmente por empresas como Hewlett-Packard, Canon y otros.

Por otro lado, la tecnología piezoeléctrica, muy típica de Epson, expulsa la gota por excitación eléctrica de los microtubos que conforman los cabezales y cuya principal ventaja es la posibilidad de usar una amplia variedad de tintas, así como tintas solventes, eco solventes o hasta de tinta UV, según el trabajo que requiera; también por el rendimiento en el coste/mililitro y por una menor temperatura de calentamiento para los inyectores.

### **2.6 PROCESO DE SELECCIÓN DE UN PLOTTER**

Durante el proceso de selección de un plotter, hay que tener en cuenta diversos factores, así como el volumen de impresión que se utilizara al mes, el material a ocupar, los formatos empleados, el tipo de impresión deseado: planos topográficos, fotografías y renders, planos lineales; entre otros.

Conociendo el volumen de impresión mensual, se puede determinar el tipo de plotter necesario en función de su velocidad de impresión. En el mercado existen diferentes tipos de plotters que pueden imprimir un plano técnico en 25 segundos en máxima calidad o incluso en menos tiempo.

También es importante conocer la calidad de impresión que se ocupara. Por qué si se utiliza una mayor resolución, más tiempo tardará las copias en imprimirse.

Todos los plotters tienen la posibilidad de fijar distintos tipos de resolución de impresión en función del tipo de trabajo, dentro de las configuraciones típicas de cualquier plotter o impresora gráfica se encuentra en calidad ligéra o borrador, normal o media, y en alta resolución.

Si nuestro objetivo o área de trabajo es la impresión para copias o planos CAD, por lo regular impresiones en calidad baja o media, nuestra prioridad seria la máxima velocidad de impresión en este modo. Si, por el contrario, nos interesa más para impresión fotográfica, es importante conocer su velocidad de impresión con la mayor resolución que pueda ofrecer el plotter. máxima o m2/hora impresos con la mayor resolución, típico de este tipo de trabajos.

# **3. ACERCA DE LA EMPRESA**

# **3.1 MISIÓN**

"Lograr la máxima eficacia en la resolución de las necesidades de los usuarios de equipos y servicios, en donde encuentren respuesta a todos sus problemas a través de una constante innovación y procesos óptimos, así como talento humano, competente, con experiencia y constante actualización que redunde en un trabajo profesional" 5 .

# **3.2 VISIÓN**

 $\overline{a}$ 

"Ser la empresa líder proveedora de productos y servicios de alta calidad a nivel nacional, donde nuestros clientes de cualquier parte de la república puedan satisfacer todas sus necesidades en lo que a impresión digital se refiere, con un trato personalizado y eficiente proporcionado por profesionales en la materia" 6 .

Figura 3. Operación de una KingJet 512i durante la exposición de "FESPA MEXICO 2018" en la ciudad de México.

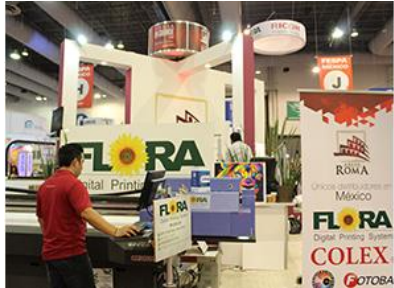

Fuente. En: https://www.gporoma.com/products.html

Figura 4. Operación de una SharpCut COLEX durante la exposición de "FESPA MEXICO 2018" en la ciudad de México.

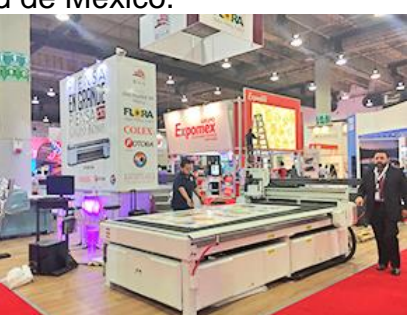

Fuente. En: https://www.gporoma.com/products.html

<sup>5</sup> MARTINEZ, Rommel. Soluciones integrales para su negocio. [en línea]. [consultado el 3 de marzo de 2019]. Disponible en https://www.gporoma.com/about\_ok.html <sup>6</sup> *Ibid.,*

# **3.3 PRODUCTOS**

Grupo Roma comercializa equipos de impresión de gran formato proveniente de China y Estados Unidos de América en sus diferentes modalidades, así como Routers y calandras.

### **3.3.1 Plotters Rollo a Rollo**

Este tipo de equipos son utilizados en la impresión de diferentes tipos de materiales flexibles para exteriores e interiores como puede ser lona, vinil, papel, etc... Estas pueden utilizar diferentes tipos de tinta, así como diferentes tipos de cabezales de acuerdo con el uso y calidad requerida en cada trabajo.

Figura 5. Folleto con especificaciones de la KingJet 3208G.

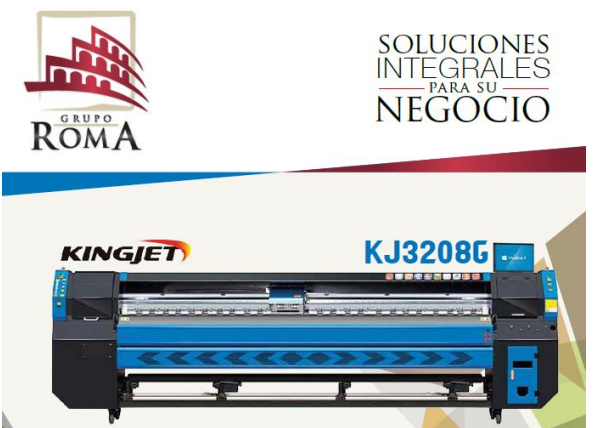

Fuente. Roma Digital Business Group SA de CV.

Figura 6. Folleto con especificaciones de la Xenons 190.

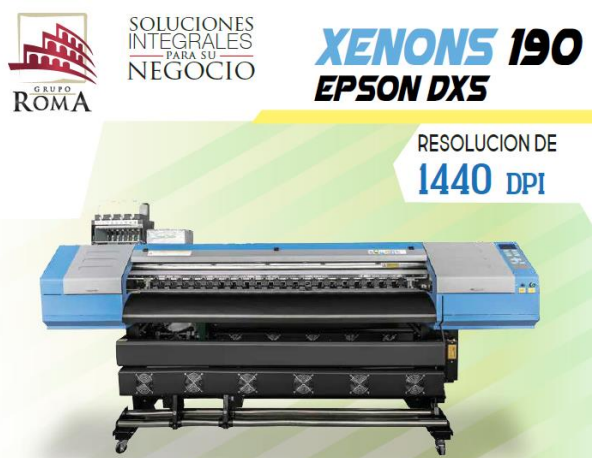

Fuente. Roma Digital Business Group SA de CV.

### **3.3.2 Plotters Híbridos**

Este tipo de equipo es capaz de imprimir materiales flexibles de rollo a rollo y de igual manera es capaz de imprimir en materiales rígidos como lo es el cartón, PVC, estireno, etc.…

Figura 7. Folleto con especificaciones de la Xenons UV 180.

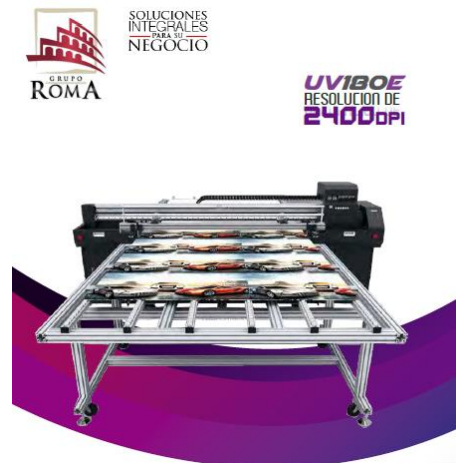

Fuente. Roma Digital Business Group SA de CV.

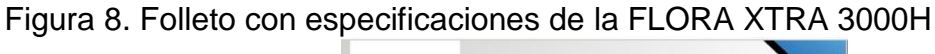

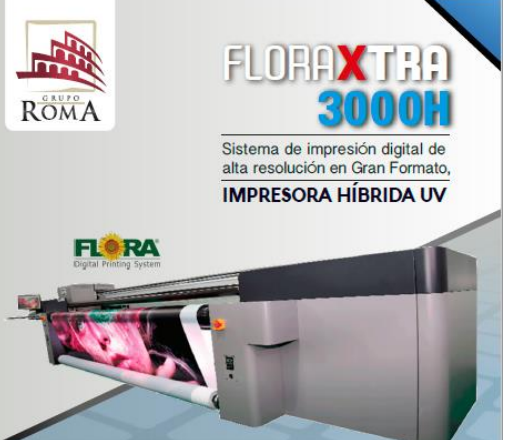

Fuente. Roma Digital Business Group SA de CV.

### **3.3.3 Camas planas**

Este tipo de equipo es capaz de imprimir materiales flexibles, así como en materiales rígidos con la ventaja que el material no se va a mover dando una mejor precisión y limitando los errores de impresión.

Figura 9. Folleto con especificaciones de la FLORA UV PP 3218

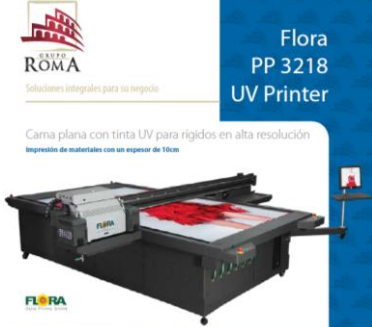

Fuente. Roma Digital Business Group SA de CV.

Figura 10. Folleto con especificaciones de la FLORA UV PP 3218

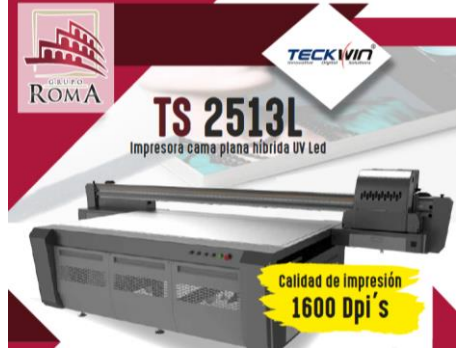

Fuente. Roma Digital Business Group SA de CV.

# **3.3.4 Routers**

Este tipo de equipo es utilizado para el corte y el acabado de piezas en diferentes tipos de materiales rígidos como flexibles con sus diferentes tipos de herramientas de corte, en el cual el material está fijo a la mesa gracias a las bombas de succión que ocupa, para un corte con mayor precisión.

Figura 11. Folleto con especificaciones de la SharpCut COLEX

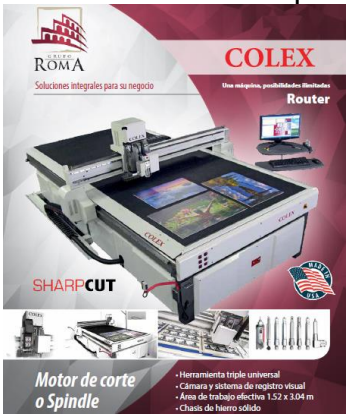

Fuente. Roma Digital Business Group SA de CV.

## **3.3.5 Calandra**

Este tipo de equipo es usado para sublimación de rollo a rollo, en el cual primero se imprime la imagen en papel transfer o material especial para sublimar desde un plotter de sublimación; después se coloca el material impreso y la tela a sublimar en la mesa de la máquina, para luego transferirse la impresión gracias a la transferencia de la tinta por medio de energía calorífica del papel a la tela o material textil, preferiblemente con poliéster o derivados.

Figura 12. Folleto con especificaciones de la CALANDRA 1200 PLUS, CALANDRA 1700 PLUS y CALANDRA 3200 PLUS

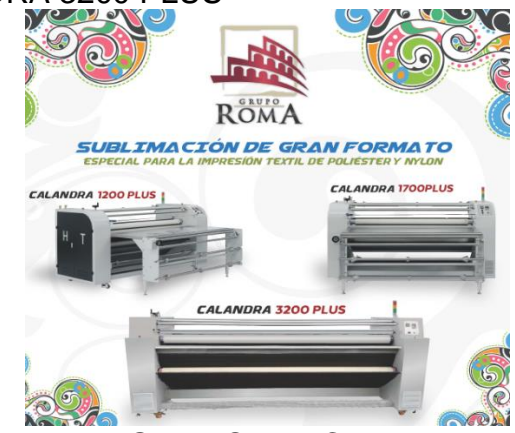

Fuente. Roma Digital Business Group SA de CV.

# **3.3.6 Impresión Digital**

Este tipo de maquina son para realizar impresiones digitales en bajas producciones como folletos, panfletos, manuales, etc.…

Figura 13. Modelo de la impresora digital OKI C942

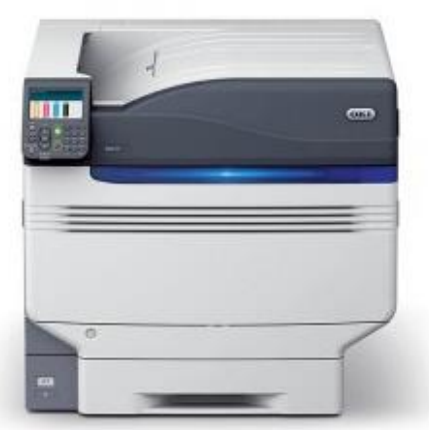

Fuente. En: https://www.oki.com/us/printing/images/C942-front\_tcm75-154064.jpg.

# **3.4 SERVICIOS**

### **3.4.1 Capacitación**

Gracias a la experiencia de años de servicio, Grupo Roma observó y detectó que la mayoría de las fallas o errores que se presentan en los equipos, son debido una mala operación o capacitación por parte de los operadores, por tal razón, es uno de los puntos claves en las que Grupo Roma hace mayor énfasis al momento de realizar la instalación de los equipos, por lo tanto, presenta una buena plantilla de ingenieros totalmente capacitados en el tema, con lo cual ha logrado reducir en un gran porcentaje la problemática que pueden presentar los equipos. Consiguiendo evitar que los clientes sufran de paros de maquina o daños de mayor gravedad. En este mismo sentido se implementa un soporte técnico con asistencia remota, con el cual se puede acceder al equipo de cómputo de los usuarios desde las instalaciones de Grupo Roma o desde cualquier punto con acceso a internet, en el cual se pueden resolver cualquier problemática presentada en la computadora de la máquina, problemas tales como software, drivers, perfiles de color, entre otras; esto permite restaurar las alineaciones, los ajustes y calibraciones de los equipos con los respaldos que se guardaron en el momento en el que se instaló el equipo por primera vez.

Todo esto y con una correcta capacitación de parte del departamento técnico de Grupo Roma, se logra disminuir considerablemente los problemas generados por la mala operación de las maquinas.

### **3.4.2 Servicio Técnico**

En Grupo Roma conocen la importancia del servicio técnico y del avance tecnológico y la variedad entre las diferentes maquinas, por tal motivo han incrementado considerablemente la planilla de ingenieros logrando un Departamento Técnico capaz de resolver los problemas que puedan tener los equipos de manera eficaz y confiable, todo esto se debe a las constantes capacitaciones de la planilla de ingenieros por parte de sus proveedores, sumado a esto cuentan con equipos de prueba para capacitar a nuevos ingenieros con la finalidad de seguir ofreciendo un mejor tiempo de respuesta, ya sea dentro de la ciudad de México o en otras ciudades o puntos del país y de igual manera incrementando los inventarios de refacciones y suministros para mantener trabajando los equipos a toda su capacidad.

Para los operadores se tiene una base de datos con manuales de todos los procesos más comunes y que son realizados en el día a día, con el fin de facilitar la operación y entendimiento de las maquinas, logrando así disminuir el error humano y con esto evitar dañar el equipo por personas sin la correcta capacitación para la operación de los equipos.

# **3.4.3 Perfil y calibración de color**

Grupo Roma sabe de la importancia que tienen los equipos en cuanto a gestión de color se refiere, y aunque estos cuentan por defecto con perfiles de fábrica, perfiles elaborados con materiales y con tintas genéricas directas del fabricante, en algunos casos el cliente no se encuentra satisfecho por la combinación de colores que ofrecen de fabrica y no cumple con su necesidad para la producción con los materiales que utilizan, por lo tanto, tomando en cuenta esta problemática, el departamento Técnico de Grupo Roma cuenta con operarios que están capacitados para la elaboración de perfiles de color en cualquier plotter para cubrir las necesidades o exigencias que requiere los clientes, ya sea por la tonalidad o color en las impresiones, o para que cumpla su propósito en algún material en específico. Así mismo Grupo Roma ofrece a sus clientes las herramientas y la capacitación necesarias para que puedan crear un perfil de color que cumpla con sus propias expectativas.

### **3.5 CONSUMIBLES**

Dentro de los consumibles, Grupo Roma se encarga de la compra y venta de tintas, cabezales y sustratos

### **3.5.1 Tinta Solvente**

"Las tintas solventes se caracterizan por una alta resistencia a la decoloración por la acción de la luz solar. Se utilizan habitualmente para aquellos trabajos de Impresión Digital, donde es preciso que las Artes gráficas soporten las condiciones de luz, abrasión y humedad propias de las superficies que quedan expuestas a la intemperie" 7 . Gracias a su resistencia a la decoloración, las tintas solventes son las más adecuadas para los trabajos de impresión de lonas, vallas publicitarias, vinilos de impresión de exterior, entre otras.

"Las tintas solventes deben presentarse altamente micronizadas para evitar que los estrechos conductos de los inyectores de las máquinas de inyección de tinta se queden obstruidos por los depósitos que pudieran quedar de la tinta de impresión"<sup>8</sup>.

Actualmente, las máquinas modernas de impresión trabajan una gama de colores proporcionadas por el modo CMYK, en el cual puede brindar todas las gamas de colores mezclando, en cantidades exactas, los colores base, que serían el Cian, Magenta, Amarillo y Negro.

 $\overline{a}$ <sup>7</sup>MARTINEZ, Rommel. Soluciones integrales para su negocio. [en línea]. [consultado el 3 de marzo de 2019]. Disponible en https://www.gporoma.com/tn\_solvente.html. <sup>8</sup> *Ibid.,*

Figura 14. Tanques de 5 litros de tinta solvente en colores Cian, Magenta, Amarillo y Negro respectivamente

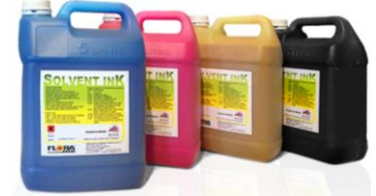

Fuente. En: https://www.gporoma.com/images/solvente.png

# **3.5.2 Tinta Eco solvente**

La tinta eco-solvente es una variante de la tinta solvente que está hecha con extractos de éter tomado del aceite mineral refinado. Una ventaja de las tintas eco solventes es que no liberan compuestos orgánicos volátiles en el entorno de trabajo, son totalmente inodoras y biodegradables. Por esta razón, no requiere de una exhaustiva limpieza o purificación del entorno donde se va a utilizar, por lo cual es muy común su uso en impresoras de oficina.

Además, las tintas eco solventes amplían la vida útil de los cabezales de la máquina, además de que no requiere de una limpieza exhaustiva y de procedimientos de mantenimiento rigurosos. Son adecuadas para aplicaciones en interior y exterior.

"La aparición de las tintas eco solventes fue posterior a las solventes y nacen a raíz de su beneficio ecológico respecto a las otras. Por ello casi la totalidad de impresoras de tinta que se fabrican nuevas desde hace unos años imprimen con tinta de base eco solventes"<sup>9</sup>. Las antiguas impresoras que surgieron con las bases solventes no pueden usar tintas eco solventes, ya que los cabezales, una vez son utilizados para un tipo de tinta en específico, se podrían tapar por completo los microtubos de este, además de que los cabezales, por lo general, no suelen estar preparados para trabajar con más de un tipo de tinta, lo que a su vez podría provocar defectos en la calidad de impresión.

Figura 15. Tanques de a un litro de tinta eco solvente en colores Cian, Magenta, Amarillo y Negro respectivamente

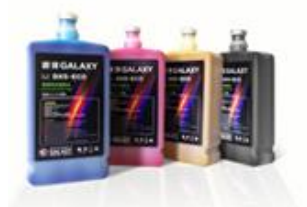

Fuente. En: https://www.gporoma.com/images/ecosolvente.png

 $\overline{a}$ <sup>9</sup> MARTINEZ, Rommel. Soluciones integrales para su negocio. [en línea]. [consultado el 3 de marzo de 2019]. Disponible en https://www.gporoma.com/tn\_ecosolvente.html.

## **3.5.3 Tinta UV**

Las tintas UV permiten su impresión sobre cualquier material o sustrato, ya sea flexible como en lona o en tela, y también en rígidos como PVC o en acrílicos, ya que el secado de las tintas se hace mediante el uso de lámparas radiación ultravioleta (UV), logrando que la tinta penetre mejor en el material y pueda durar mucho más tiempo las impresiones

"Las Tintas UV contienen monómeros, oligómeros, pigmentos y foto iniciadores, que al ser expuestos a luz UV de longitud de onda entre 365nm y 420nm (según la formulación de la tinta) estos ingredientes polimerizan, "curan" la tinta de manera casi instantánea una vez que reciben luz UV. Durante el curado (Polimerización) es importante recalcar que ningún contaminante es emitido por la tinta"<sup>10</sup>.

### **3.5.4 Cabezales**

Un cabezal es un equipo que permite la distribución o transferencia de la tinta al papel u otro material a ocupar. Los cabezales varían entre diferentes maquinas debido al trabajo en los que se requieren, ya que pueden variar en cuanto a calidad de impresión, velocidad, tamaño de impresión o tamaño de la máquina, por el tipo de tinta, entre otras; por lo tanto, es una variable para tener en cuenta al momento de comprar una máquina de impresión digital

Dentro de la gama de cabezales que grupo roma maneja, se encuentra los cabezales Epson para tinta Eco solvente, Konica Minolta para tinta solvente, así como Espectra Starfire y Toshiba para tinta UV, entre otros

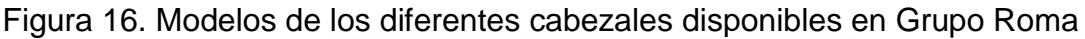

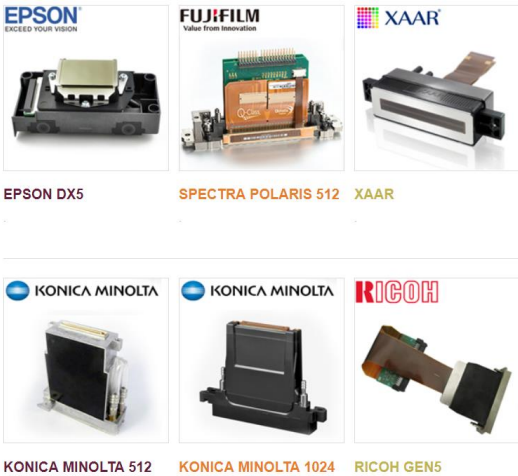

Fuente. En:<https://www.gporoma.com/products.html>

 $\overline{a}$ 

<sup>10</sup> MARTINEZ, Rommel. Soluciones integrales para su negocio. [en línea]. [consultado el 3 de marzo de 2019]. Disponible en https://www.gporoma.com/tn\_uv.html.

# **4. ACTIVIDADES REALIZADAS**

Inicialmente tuve que familiarizarme con los equipos mediante la lectura de manuales de operación así como de mantenimiento e instalación de los diferentes tipos de máquinas que se tienen en la oficina así como maquinas que están en la bodega y maquinas que aunque ya no están en el catálogo se les sigue brindando mantenimiento, de igual manera tuve que realizar la traducción de manuales de los nuevos equipos así como la creación de manuales de los cuales los proveedores no creen necesario realizarlos por pericia o su similitud a modelos anteriores; es por esto que Grupo Roma, en su intento de facilitar el entendimiento a los operadores de las maquinas, crea estos manuales otorgando a sus clientes herramientas suficientes para su fácil entendimiento.

Dentro de estos diferentes manuales, me tocó elaborar un manual de instalación de la calandra 1700 PLUS, así como la traducción del manual COLEX SHARPCUT

Figura 17. Manual de instalación y operación de la Calandra 1700 PLUS y del COLEX SHARPCUT, respectivamente.

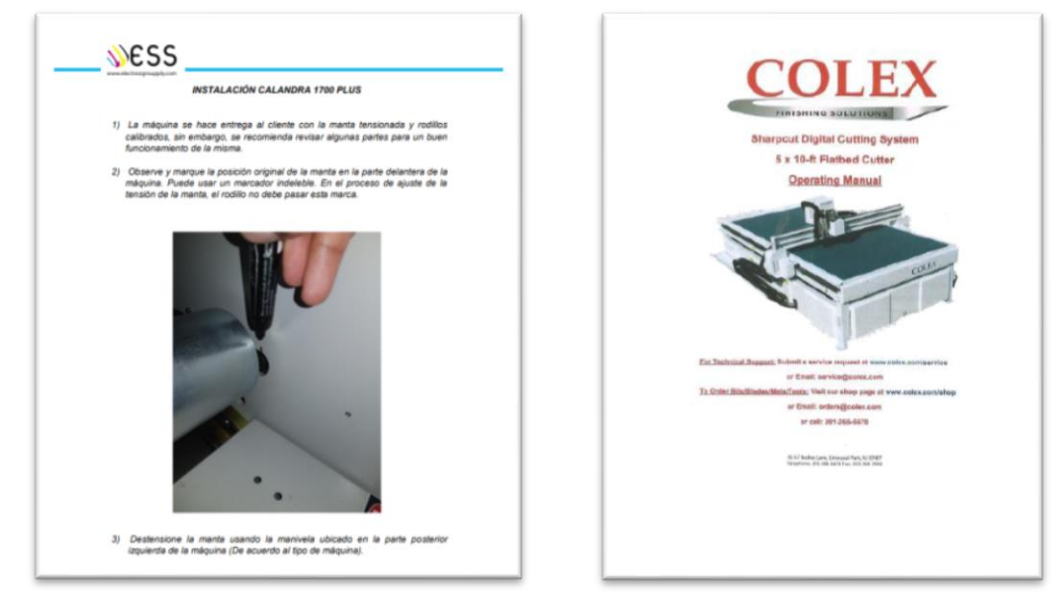

Fuente. Autor.

Mediante la guía de ingenieros de mayor experiencia se me explicó el correcto uso e instalación de los diferentes tipos de software de impresión y control de plotters, así como programas de RIP, programa utilizado para convertir cualquier formato de imagen o diseño en un formato para la impresión, necesarios para cada tipo de maquina tal como es Caldera y Photoprint.

#### **4.1 Operación de Plotter**

Inicialmente se me explicó la forma correcta de como encender y apagar los equipos, para después aprender a usar los controles básicos para controlar los plotters, tal como lo es mover el carro de cabezales, adelantar o retrasar el material, mandar una impresión, pausar o parar una impresión, agregar y eliminar un nuevo trabajo, mandar una limpieza a los cabezales, determinar el punto de origen de la impresión e imprimir un test de cabezales el cual nos indica el estado de los cabezales.

Figura 18. Software de impresión, "Printer Manager", para la KingJet 512i<br>**REGISTER** Experiment Annager Reniga REGIST REG. 150 BEed SColor

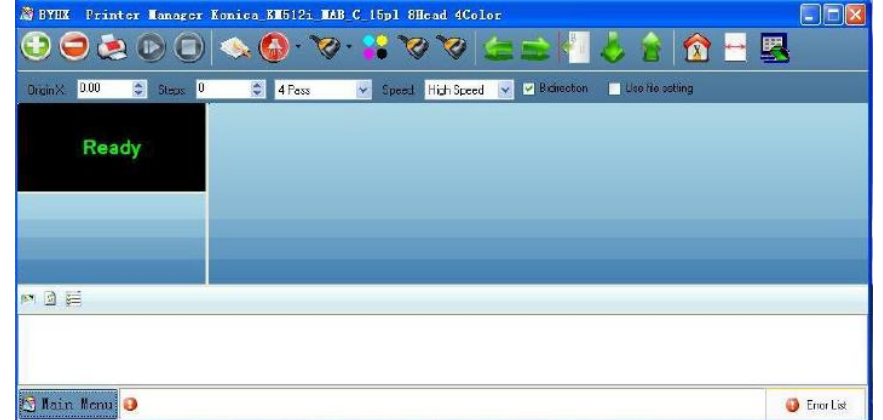

Fuente. Autor.

Se me enseñó la forma básica de preparar un archivo para impresión, preferiblemente pasado previamente por diseño para una mejor resolución y calidad del archivo, seleccionando primero la impresora configurada para cada equipo en el programa de RIP para después determinar el tamaño del material en que se va a imprimir, así como seleccionar el tamaño del archivo, la posición, mandar copias, colocar marcas de corte y notas, para después seleccionar la resolución de impresión basado en el número de pasadas en que va a ser impreso el archivo.

Figura 19. Software de RIP, "PhotoPrint".

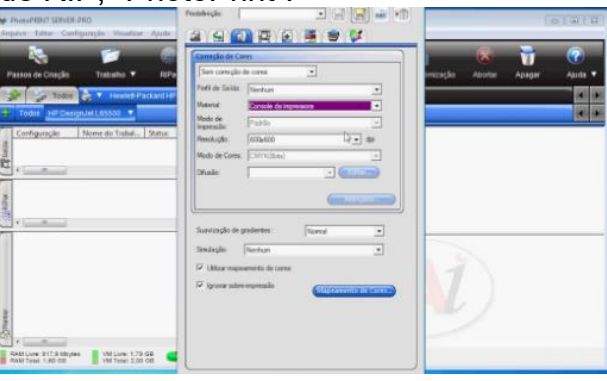

Fuente. Autor.

Posteriormente se me explicó la forma correcta de colocar el material, dar una correcta limpieza a los cabezales de forma manual y tomar las precauciones adecuadas antes de enviar una impresión, como lo son el revisar que nada obstruya al carro de cabezales, que el material no se levante, revisar los niveles de tinta, así como el punto de inicio de la impresión.

También se me explicó la temperatura a la que trabajan las distintas maquinas en su plancha de impresión de acuerdo al tipo de material que se esté usando, específicamente para plotters de rollo a rollo, en el caso de plotter híbridos se me explicó cómo ajustar la altura adecuada del carro de cabezales así como activar la succión adecuada para el tamaño de cada material y evitar que este se levante o evite que la banda avance apropiadamente creando una impresión defectuosa.

Figura 20. Ajuste de la altura del carro de cabezales de la KingJet 512i con un calibrador digital.

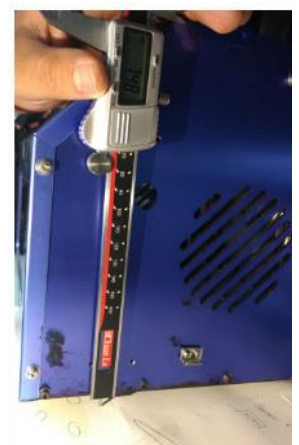

#### Fuente. Autor

Después de aprender adecuadamente la operación de plotters, fui capacitado en cada máquina para poder alinear de forma correcta el plotter, tanto de una alineación de forma mecánica, así como desde el software, haciendo primero énfasis en la calibración mecánica.

#### **4.2 Mantenimiento de Plotters**

Mediante manuales y la guía constante de Ingenieros, se me explicó mediante diagramas los distintos tipos de sistemas de control, desde la conexión de la computadora hasta la impresión del plotter y observando cómo se desarrolla el proceso a través de los distintos diagramas eléctricos y electrónicos. Para después revisar los distintos sistemas de bombeo de tinta, así como los sistemas por gravedad que utilizan cada máquina para que la tinta llegue de los tanques de tinta hasta los cabezales y en algunos casos como se genera la recirculación de tinta a los mismos tanques.

Figura 21. Diagramas de las conexiones eléctrica y electrónica de los sensores, cabezales, computadora y tarjetas electrónicas.

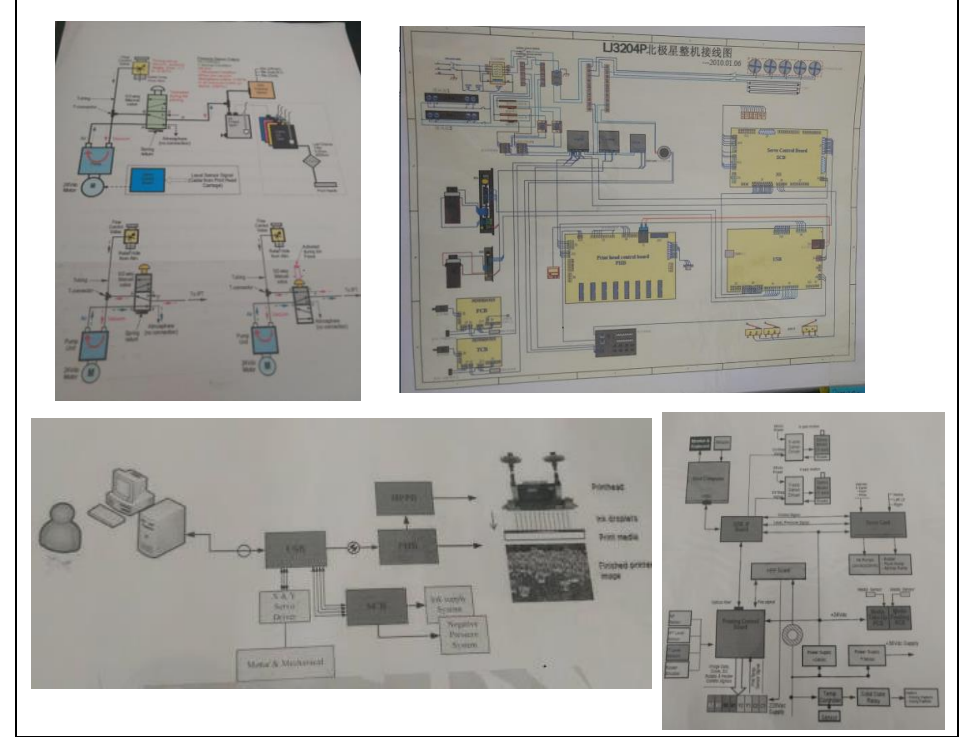

Fuente. Manuales de operacion en Roma Digital Business Group SA de CV.

Luego, en compañía de un ingeniero, se revisaron los diagramas físicamente de cada máquina y entender con mayor facilidad como es que se realiza el desplazamiento de la tinta, así como todos los elementos involucrados en este proceso, pasando por electroválvulas, válvulas, sub-tanques, filtros, cappers, dampers, cabezales y en algunos casos el seguimiento de las líneas de desperdicio.

De igual forma, es primordial la revisión de los sistemas electrónicos para que todo el sistema del plotter se desarrolle adecuadamente, pasando por los distintos tipos de tarjetas que maneja cada máquina, revisando que las conexiones de cada tarjeta sean correctas y revisando que se esté recibiendo el voltaje correcto para cada caso, así como el estado de estas y sus diferentes conectores y cables.

En la parte eléctrica, se debía revisar que la corriente llegue adecuadamente al regulador o transformador según el caso, ventiladores, resistencias, calentadores de agua, bombas de succión, chillers, entre otras; así como la salida de voltaje sea la adecuada para cada equipo, verificando las líneas de voltaje y de tierra estén correctamente conectadas, evitando el daño de los equipos y así tener un correcto funcionamiento, así como revisar el estado y funcionamiento de las fuentes de cada equipo.

Figura 22. Fuentes de voltaje de la Xenons Dx5-2H eco solvente.

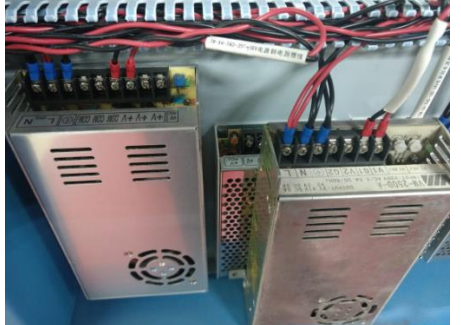

Fuente. Autor.

Mecánicamente asegurarse que las poleas, motores, bandas, engranes y rieles de trasmisión de movimiento, palancas, rodillos, entre otras, estén colocados adecuadamente, así como lubricados

Figura 23. Mecanismo de transmisión mecánica de polea y banda del carro de cabezales de una KingJet 1024i

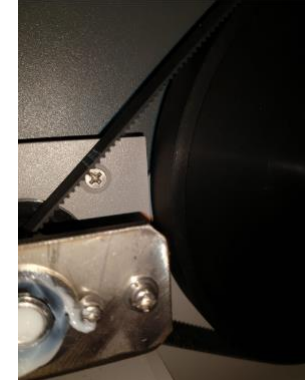

Fuente. Autor.

Entre otras cosas que se tenían que revisar son las lámparas de secado en las máquinas que usan tinta UV, como filtros y sus ventiladores para evitar que se queme el sistema de secado; así como la temperatura de los cabezales o placa de cabezales, el embobinado de materiales, verificar el correcto estado de los diferentes tipos de sensores, así como el encoder y el lector del encoder, que es el que determina el movimiento del carro de cabezales.

### **4.3 Soporte Técnico**

Posteriormente las siguientes semanas habiendo sido capacitado por los ingenieros se me permitió salir a servicio técnico, por lo general en compañía de otro ingeniero de mayor experiencia para solucionar fallas en los plotters, así como problemas de operación de parte de los operadores de las máquinas.

Estos servicios podían ser simples como el apretar un cable suelto, engrasar alguna parte de la máquina, hasta llegar a problemas más complejos que requirieron conocer el problema al que los clientes hacían referencia, así como las condiciones y circunstancias en las que se presentaba cada problema para así determinar si era un problema de operación o un problema técnico.

Luego de haber determinado cual era el problema o problemas, se llevaba a cabo una metodología de descarte, revisando el estado de cada componente que podría ser el causante del problema para así determinar si estaba dañado o en un correcto funcionamiento y poder pasar al siguiente componente, para así poder determinar con mayor precisión que ocasionó el problema y llegar a un diagnóstico adecuado, en el cual si era posible en el momento se arreglaba o en su defecto se tenía que esperar a tener las refacciones para en una posterior visita solucionar el problema.

Posteriormente se me brindó un teléfono celular con el cual podía brindar soporte técnico a clientes con dudas en operación, cambios de licencia en los softwares, así como fallas de los equipos pero que por la distancia de los clientes o la hora en la que se presentaban los problemas no era posible ir en una visita al momento, tratando de solucionar los problemas mediante llamadas, conversaciones por las plataformas de red como WhatsApp o WeChat, imágenes, videos y en algunos casos la realización de soporte vía remota mediante TeamViewer.

En el caso de clientes fuera de la Ciudad de México y Área Metropolitana primero se le daba soporte vía remota, si el problema no se podía solucionar vía remota es necesario agendar una visita que podía durar unas horas o hasta días dependiendo la lejanía y la complejidad de cada servicio.

En algunos casos en que los problemas no se podían resolver, se acudió a los fabricantes del plotter en el que se tenía el problema, por medio de WhatsApp o WeChat, principalmente para que nos brindaran asesoría, estos servicios podían demorar tiempo ya que por la diferencia de horario entre México y China es complicada la comunicación inmediata.

Además de ofrecer el servicio de mantenimiento y una capacitación a los clientes para operar la máquina, se les brinda un cronograma de actividades para realizar mantenimiento preventivo del plotter, donde se especifican las partes principales de la máquina que requieren mayor cuidado y precaución, a su vez, con qué frecuencia se deben limpiar o revisar los componentes, con el objetivo de prolongar la vida útil de las máquinas y generar menos costos en mantenimiento, así como evitar paros de operación de la máquina.

Figura 24. Cronograma de actividades de un mantenimiento preventivo para una Xenons UV M-180*.*

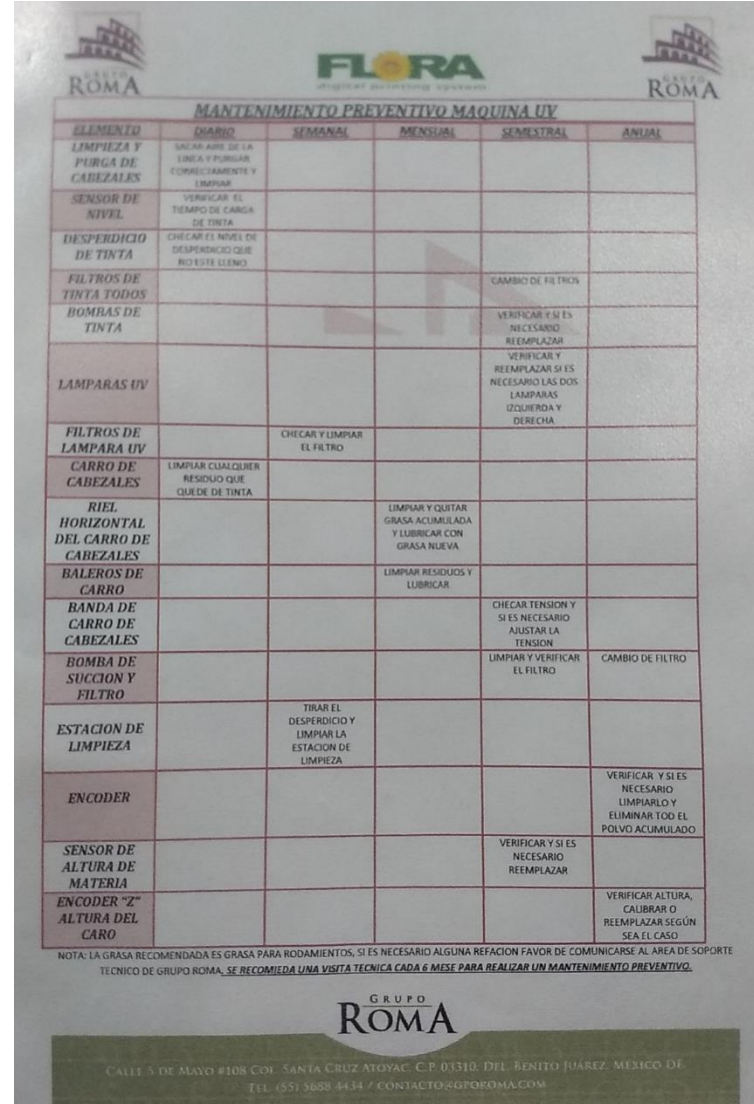

Fuente. Roma Digital Business Group SA de CV.

### **4.4 Demos de Impresión**

Las demostraciones son realizadas en su mayoría en los equipos de la oficina o en su caso en equipos de clientes a los cuales se les pide la con anticipación su cooperación. Estas demos se llevan a cabo en apoyo a los vendedores para que puedan demostrar las capacidades de lo plotters como lo es la calidad de impresión, velocidad, consumo de tinta y costos de impresión.

Principalmente en estas demos, el vendedor nos pide el apoyo para operar el equipo y sacar las impresiones de acuerdo a las necesidades de cada cliente en el cual

nosotros le explicamos el funcionamiento del plotter, las capacidades de cada máquina, el tipo de materiales que puede utilizar, el tipo de tinta, el tipo de cabezal que tiene, la forma de limpieza de los cabezales así como las necesidades que requieren los equipos para su correcto funcionamiento en cuanto al espacio, temperatura e instalación eléctrica así como cualquier duda que tenga el cliente.

En ciertos casos los clientes con más experiencia solicitan la impresión de archivos personales en su propio material para comprobar si la calidad se ajusta a sus expectativas, así como la calidad de la tinta y tonos en los colores.

#### **4.5 Instalación de Plotters**

Las últimas semanas y después de un tiempo realizando servicios presenciales, así como vía remota se me permitió asistir a instalaciones para aprender el protocolo de instalación e implementar el conocimiento que había adquirido en los servicios siempre bajo la supervisión del ingeniero encargado de la instalación.

Una instalación de plotter es compleja, ya que requiere el conocimiento adecuado de cada máquina no solo en operación sino también en funcionamiento de todas sus partes y conexiones, ya sean mecánicas, eléctricas, electrónicas, hidráulicas, neumáticas, así como tener las capacidades de manejo de herramientas para la instalación y el trato con el cliente.

Las instalaciones llevan su tiempo en el cual el primer día está destinado al armado y montaje del plotter, conexión eléctrica del regulador, la computadora y la instalación de software hasta el punto en que la computadora tenga conexión con el plotter, esto puede variar dependiendo de la complejidad de armado de cada plotter y la predisposición de los clientes a tener lo que les solicitamos para la instalación.

Figura 25. Instalación de las conexiones y cable de datos de una Xenons Dx5-4H

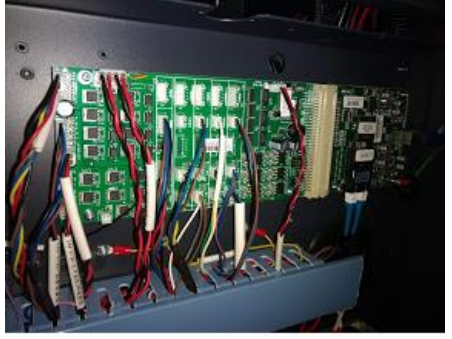

Fuente. Autor.

En el segundo día se hace la instalación de los cabezales, tintas y conexiones necesarias para su funcionamiento.

Figura 26. Instalación de cabezales de tinta en una Xenons UV M-180

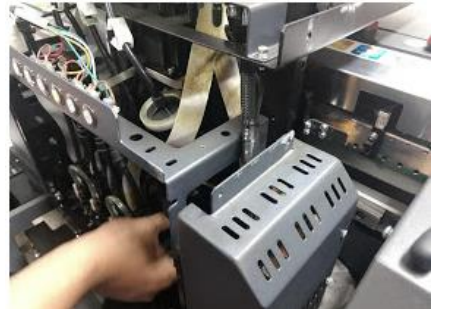

Fuente. Autor.

Figura 27. Instalación de mangueras y electroválvulas para los cabezales en una Xenons UV M-180

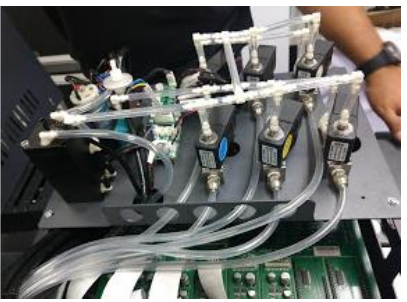

Fuente. Autor

Después se prosigue a calibrar el equipo mecánicamente y por software mediante distintos tipos de pruebas o Test, para su calibración los cuales me indican la posición adecuada que tienen que tener los cabezales y si es necesario ajustarlos.

Figura 28. Procedimiento de alineación desde el software Print Manager, para una KingJet 512i.

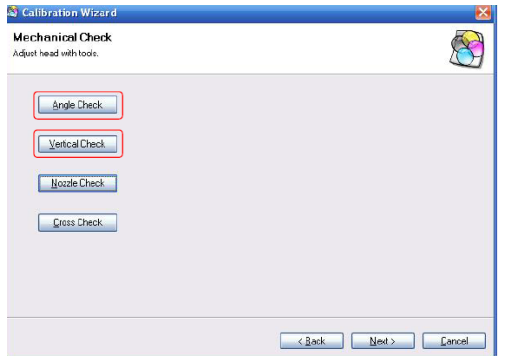

Fuente. Autor.

Los ajustes mecánicos son los primeros en realizarse, en el momento en que los ajustes mecánicos quedan ajustados en la posición que se requiere estos ya no son manipulados a no ser que por causa de un golpe o algún evento inesperado se

hayan movido de su posición, estos suelen ocurrir debido a la falta de experiencia del operador.

Después se prosigue con la calibración mediante software el cual nos va a determinar la calidad de impresión esto en base a que los colores no salgan desfasados o en lugares que no corresponden a la imagen mientras la calibración sea lo más precisa posibles la definición en la impresión va a resultar más nítida.

Dentro de estos ajustes se encuentra el del paso, que nos genera la precisión con la que se va a imprimir de acuerdo con el avance de material en la banda, si este paso se encuentra mal calibrado la impresión presentara líneas en blanco o sobre posición en la impresión.

Figura 29. Test de alineación del paso para una KingJet 512i.

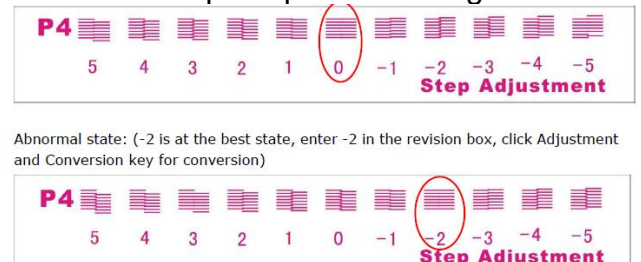

Fuente. Autor

Otra calibración importante es el bidireccional, esta calibración es importante porque aumenta la velocidad de impresión al ser capaz de imprimir de izquierda a derecha y en sentido opuesto al mismo tiempo, generando un ahorro de tiempo, sin embargo, si no está bien calibrado provocará un desfase en la imagen teniendo que realizarse una impresión en una sola dirección, hasta que es calibrada adecuadamente.

Figura 30. Test de alineación bidireccional para una KingJet 512i.

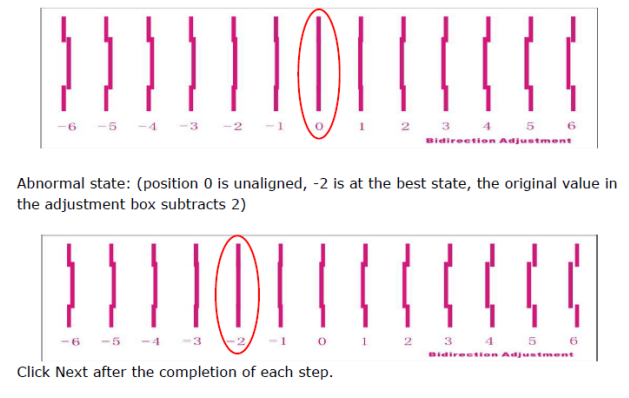

Fuente. Autor

El tercer día de instalación se realiza una capacitación al cliente y operadores, tanto en el software de RIP como en el software de impresión, explicando las funciones de cada software, claramente para su completa operación para después permitir que los operadores hagan uso de las enseñanzas mientras que nosotros supervisábamos que se realicen adecuadamente, siempre estando al pendiente por cualquier duda que les pueda surgir en el momento, o posteriormente a la instalación.

Después de algunas instalaciones aprendiendo de otros ingenieros se me permitió instalar equipos sin la supervisión de algún ingeniero, lo cual genero una experiencia muy diferente y un aprendizaje aun mayor de lo que tenía hasta el momento.

### **4.6 EXPO EVENTOS**

Después de varias semanas de varias semanas de experiencia operando las maquinas, dando servicios de soporte y manteamiento, instalando diferentes maquinas en los diferentes puntos del país. Grupo Roma asistió a eventos en la ciudad de México, de las cuales se hicieron 3, "FESPA MEXICO 2018" para el 20 de septiembre del 2018, "PUBLIFEST EXPO" el 23 de octubre del 2018, y "EXPO IMPRESION" el 30 de enero del 2019; evento donde se muestra al público las nuevas tecnologías que utilizan las máquinas de impresión y de corte, con el fin de promocionar los plotters y atraer nuevos clientes interesados en el negocio de la publicidad o impresión.

Dentro de las actividades que realice para preparar las "Expos", fue realizar un inventario de las maquinas con sus respectivos cables, extensiones, computadoras con su sistema operativo requerido y el tipo de reguladores ocupan.

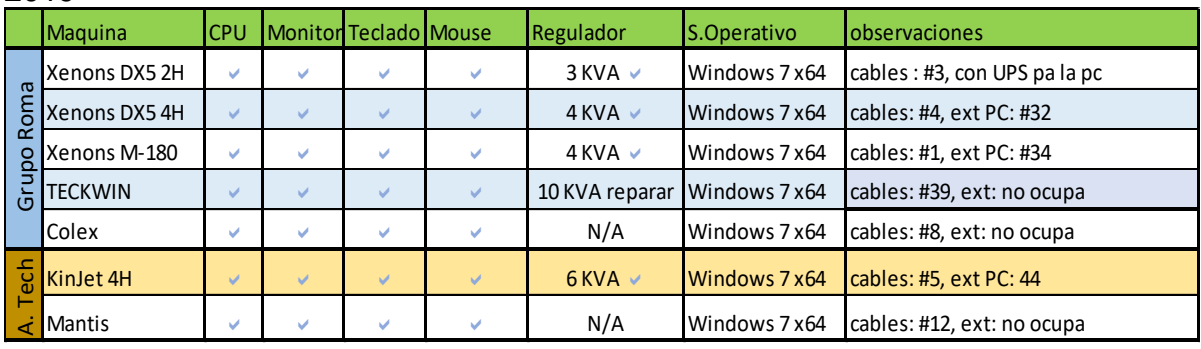

Tabla 2. Inventario de las máquinas para "EXPO IMPRESION" el 30 de enero del 2019

Fuente. Autor

También realice una tabla con una distribución de las cargas eléctricas para conocer la máxima capacidad de energía que se requiere para operar y mantener las maquinas en funcionamiento durante las fechas del evento. Para esto se midió el amperaje de cada máquina con un amperímetro de gancho, funcionando a máxima capacidad, esto implica que estén encendidas las bombas de succión, aspiradoras,

resistencias para calentar las planchas, lámparas UV, ventiladores, entre otras; según el caso, para extrapolar el consumo a una máxima capacidad de corriente y evitar un "apagón" por el consumo excesivo de las maquinas. Ya después de balancear cada línea de carga, se seleccionó, según el caso, el máximo consumo que se iban a requerir para os stand, durante la "expo".

Tabla 3. Tabla de balanceo de cargas para "EXPO IMPRESION" el 30 de enero del 2019

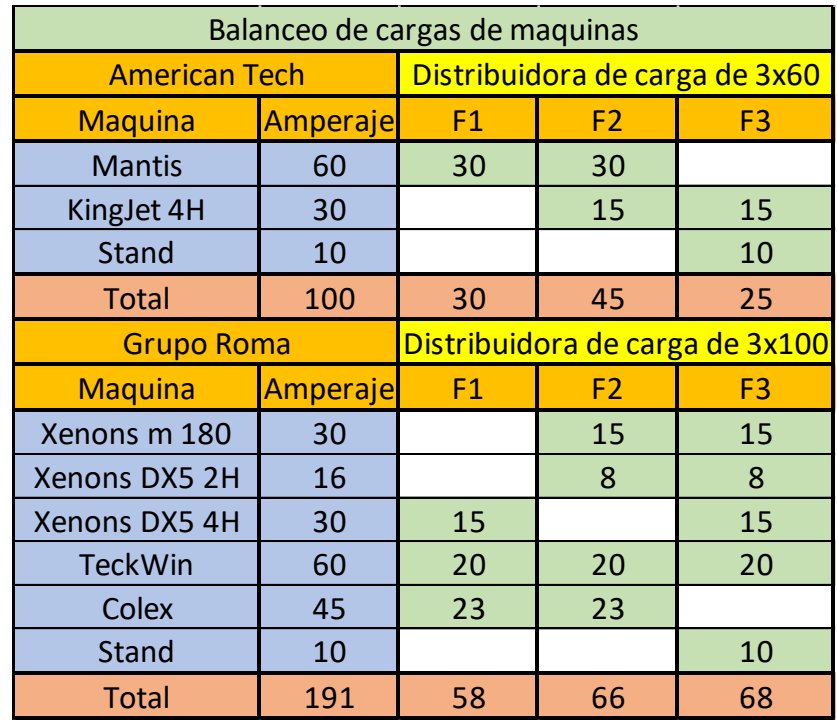

Fuente. Autor

 $\blacksquare$ 

Además, se realizaron pruebas de impresión de cada máquina, para determinar la velocidad de impresión o de corte, con el fin de tener una información detallada de las máquinas para brindarla a los clientes.

Tabla 4. Tabla de velocidad de impresión de una Xenons X4- 4H

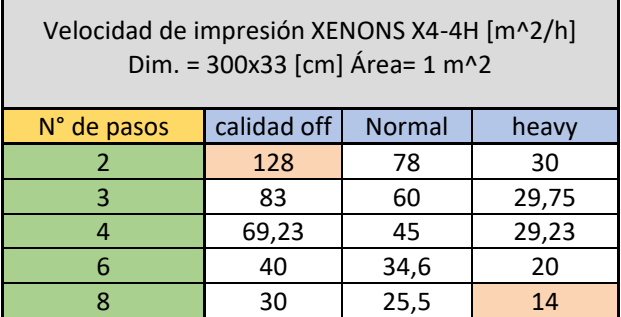

Fuente. Autor

| <b>Numero</b>  | Polo x Calibre x Longitud              | Clavija                    |  |
|----------------|----------------------------------------|----------------------------|--|
| 1              | 3x10x10                                | ---------                  |  |
| $\overline{2}$ | 3x8x12                                 | H. 220                     |  |
| 3              | 3x10x11                                | M. 110                     |  |
| 4              | 3x14x3                                 | -----------                |  |
| 5              | 3x10x8                                 | H. 220                     |  |
| 6              | 3x12x15                                | -----------                |  |
| $\overline{7}$ | 3x10x20                                | M. 110                     |  |
| 8              | 3x12x5                                 | -----------                |  |
| 9              | 3x12x2                                 | .                          |  |
| 10             | 3x14x2 Ext. Negra                      | -----------                |  |
| 11             | 3x12x7 Res. Kingjet 512i               | M. 110                     |  |
| 12             | 3x10x6 Reg. Mantis                     | M. Y H. 220                |  |
| 13             | 3x10x1                                 |                            |  |
| 14             | 3x10x14 Bombas Mantis                  | M. 220                     |  |
| 15             | 3x12x1,5 Ext. PC Promo                 | ---------                  |  |
| 16             | 3x12x9 Reg. X4                         | M. Y H. 220                |  |
| 17             | 2x10x1                                 | -----------                |  |
| 18             | 2x14x8 Ext. Chiller                    | M. 220                     |  |
| 19             | 3x10x9 Reg. Kingjet                    | M. 220 Y H. 110            |  |
| 20             | 3x14x6                                 | -----------                |  |
| 21             | 4x12x7 Bombas succion Teckwin          | -----------                |  |
| 22             | 1x6x2                                  | -----------                |  |
| 23             | 1x6x1                                  | -----------                |  |
| 24             | 1x8x2                                  | -----------                |  |
| 25             | 2x18x3,5 Ext.                          | -----------                |  |
| 26             | 1x6x1,5                                | ------------               |  |
| 27             | 1x6x2                                  | -----------                |  |
| 28             | 1x6x2                                  | -----------                |  |
| 29             | 1x6x1                                  | -----------                |  |
| 30             | 1x6x2                                  |                            |  |
| 31             | 3x10x20                                | ----------                 |  |
| 32             | 3x14x4 Ext.                            | -----------                |  |
| 33             | 2x12x1,5 Ext.                          | ----------                 |  |
| 34             | 3x16x10 Ext. Pc X4                     | M. 110                     |  |
| 35<br>36       | 1x10x5                                 |                            |  |
| 37             | 1x6x1,5<br>1x6x1                       |                            |  |
| 38             | 2x14x1                                 | -----------<br>----------- |  |
| 39             | 4x14x1,5 Reg. Teckwin                  | M. 220                     |  |
| 40             | 1x6x1                                  | ---------                  |  |
| 41             | 3x14x1                                 | H. 110                     |  |
| 42             | 1x8x1,5                                |                            |  |
| 43             | 1x10x2                                 |                            |  |
| 43             | 1x10x3                                 |                            |  |
|                | 3x14x5 Promo                           | M. 110                     |  |
|                | 3x16x2 Y 3x16x2 cafetera-caldera promo | M. 220                     |  |
|                | 3x12x7 Xenox X4                        | M. 110                     |  |
|                | 3x16x2 Dx5                             | M. 110                     |  |
|                | 3x14x2 Res. Kingjet 1024i              | M. 110                     |  |
|                | clavija H. 110 con retaso              |                            |  |

Tabla 5. Inventario de los cables disponibles en Grupo Roma, tomando en cuenta los polos, el calibre y la longitud de estas.

Fuente. Autor

# **5 APORTES AL CONOCIMIENTO**

Realizar mis prácticas profesionales en Roma Digital Business Group S.A. de C.V. me permitió obtener conocimiento práctico en diferentes áreas de la ingeniería como lo es electricidad, electrónica, hidráulica, neumática y mecánica.

En la parte eléctrica, al trabajar con voltajes de 120V, 220V y 320V aprendí a identificar las líneas de voltaje, determinar la carga de corriente que genera cada máquina para seleccionar el regulador de capacidad correcta y de igual forma para hacer una correcta distribución de cargas en una instalación eléctrica, así como el uso adecuado de aparatos de medición, como lo es el multímetro y amperímetro de gancho con el fin de conocer el estado de las conexiones eléctricas y evitar daño en los equipos.

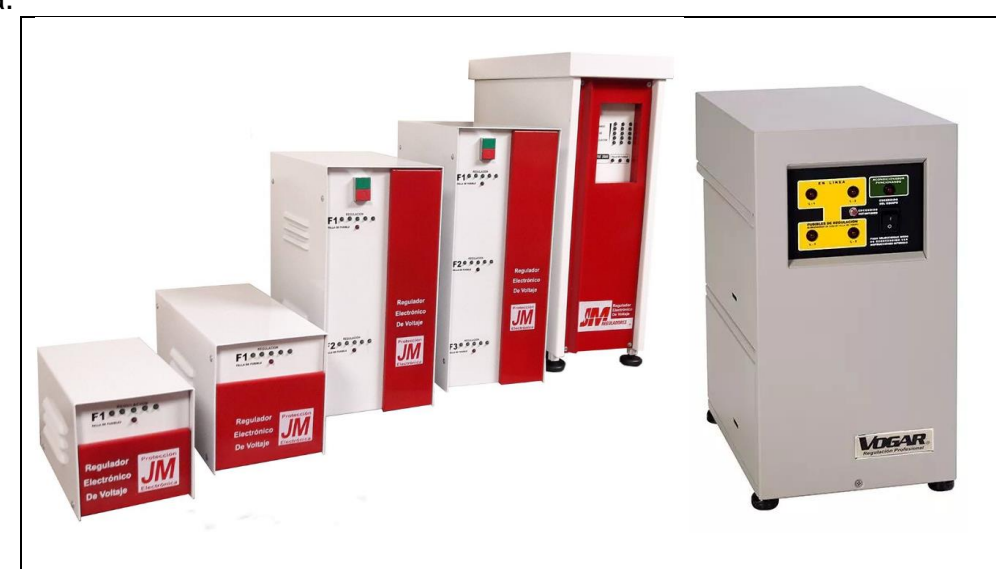

Figura 31. Alguno de los modelos de los reguladores de voltaje disponibles en Grupo Roma.

Fuente. Digital Business Group SA de CV.

En la parte electrónica, aprendí, mediante el análisis de circuitos electrónicos de las diferentes tarjetas que se usan en los plotters con los diagramas existentes en los manuales, a identificar las fallas que impiden el correcto funcionamiento de estas, así como problemas de comunicación entre las diferentes tarjetas. Además de realizar los esquemas de los circuitos electrónicos en las maquinas en las cuales no se tenia una base de datos de las tarjetas electrónicas

También he adquirido un conocimiento práctico en electroválvulas y bombas de vacío para de determinar cuando ya no están cumpliendo con su función, así como su correcta instalación y funcionamiento en sistemas de bombeo de tinta en los plotters.

De igual forma la utilización constante de herramientas de mecánica en general me ha ayudado a ser más diestro a la hora de hacer conexiones eléctricas, hidráulicas, neumáticas, así como desmontar y montar piezas mecánicas e instalar tarjetas electrónicas.

Por otra parte, me aporto mucho en la resolución de conflictos con las personas ya que tuve que trabajar con las diferentes necesidades y personalidades de los clientes, de compañeros de trabajo y jefes para resolver los problemas de la mejor manera.

# **6 LECCIONES APRENDIDAS**

- Trabajo en equipo
- Organización y planeación para eventos con máquinas eléctricas
- Habilidad y experiencia con herramientas mecánicas
- Diseño y análisis de diagramas electrónicos
- Revisión de costos en el manejo de recursos utilizados en el mundo de la impresión digital
- Importancia de mantenerse totalmente actualizado en las nuevas tecnologías y sus costos.

# **7. CONCLUSIONES**

- Se ha adquirido conocimientos de las diferentes máquinas de impresión y de corte, tanto de sus componentes eléctricos como mecánicos, proveniente de las guías y manuales brindados por la empresa.
- Se dieron instrucciones de los diferentes tipos de software que ocupan las máquinas, como límites de impresión, revisión de voltaje en los cabezales, activación de los calentadores, entre otras; para una correcta operación de estas.
- Se procedió de manera eficiente las asesorías brindadas a los clientes por medio de elementos brindados por la empresa, como el celular y un computador.
- Se realizó de manera efectiva servicios de mantenimiento e instalación en diferentes lugares del país.
- Gracias a la experiencia y la operación obtenida de las máquinas, se procedió a la creación de un manual básico para operarios de una CALANDRA 1700 PLUS. A su vez se realizó la traducción del manual para la cortadora COLEX SHARPCUT, con el fin de tener una base de datos actualizada y poder brindárselos a los usuarios
- El trabajo que se realizó para las exposiciones fue exitosas y satisfactorias, ya que no se presentaron problemas para la operación de las maquinas, tampoco con los materiales, tintas y demás consumibles, y los datos de las maquinas ayudaron para la comprensión de la capacidad de las máquinas, por lo cual, llamo la atención de diferentes usuarios, y a su vez, de futuros clientes potenciales para la empresa.
- Se logro realizar un cronograma de actividades para un mantenimiento preventivo de una XENONS UV M – 180, tomando en cuenta factores como limpieza, cuidado, tensión de bandas, piezas que requieren posibles cambios, entre otras; en un tiempo determinado, ya sea diario o semanal, con el fin de evitar paro de máquina y prolongar su vida útil.
- El hecho de haber realizado mis prácticas profesionales en Roma Digital Business Group S.A. de C.V. fue de mucha utilidad debido a que me permitió aplicar conocimientos de ingeniería adquiridos en la carrera, además me permitió mejorar mis relaciones personales y profesionales.

• Por otra parte la colaboración con los compañeros de trabajo fue indispensable para lograr un mayor entendimiento de las máquinas y sus posibles problemas, ya que en base a las diferentes experiencias que cada uno tenía, logramos complementar nuestros conocimientos así como incrementarlos de tal forma que llegar a un diagnóstico correcto y posteriormente a su solución fuera más efectiva y rápida, de igual forma con el apoyo de los compañeros logramos mejorar el trato con las diferentes personalidades de los clientes.

#### **8 BIBLIOGRAFIA**

MORENO C., F., REBOLLEDO S., L. A., & Marthe Z., N. (2010). Cómo escribir textos académicos según normas internacionales: APA, IEEE, MLA, Vancouver e Icontec. Barranquilla [Colombia]: Universidad del norte.

XU, Víctor. PP2512 UV Maintenance manual. Shenzhen [China]: 2011.

INSTITUTO COLOMBIANO DE NORMAS TECNICAS. Trabajos escritos: presentación y referencias bibliográficas. Sexta actualización. Bogotá D.C.: ICONTEC, 2008. NTC1486, NTC 5613, NTC4490.

MARTINEZ, Rommel. Soluciones integrales para su negocio. [en línea]. [consultado el 3 de marzo de 2019]. Disponible en https://www.gporoma.com/about\_ok.html

WORLD TRADE CENTER CIUDAD DE MEXICO. PUBLI FEST EXPO CREATIVIDAD Y NEGOCIOS EN UN SOLO LUGAR. [en línea]. [consultado el 3 de marzo de 2019]. Disponible en http://www.publifest.com.mx

RUIZ, Jaime. UN POCO DE HISTORIA SOBRE LOS PLOTTER "IMPRESION A GRAN FORMATO". [en línea]. [consultado el 3 de marzo de 2019]. Disponible en http://jaime525.blogspot.com/2011/08/un-poco-de-historia-sobre-los-plotter.html.

ZEVALLOS, Luiyi. La impresora. [en línea]. [consultado el 3 de marzo de 2019]. Disponible en https://www.monografias.com/trabajos59/impresora/impresora.shtml

# **ANEXOS**

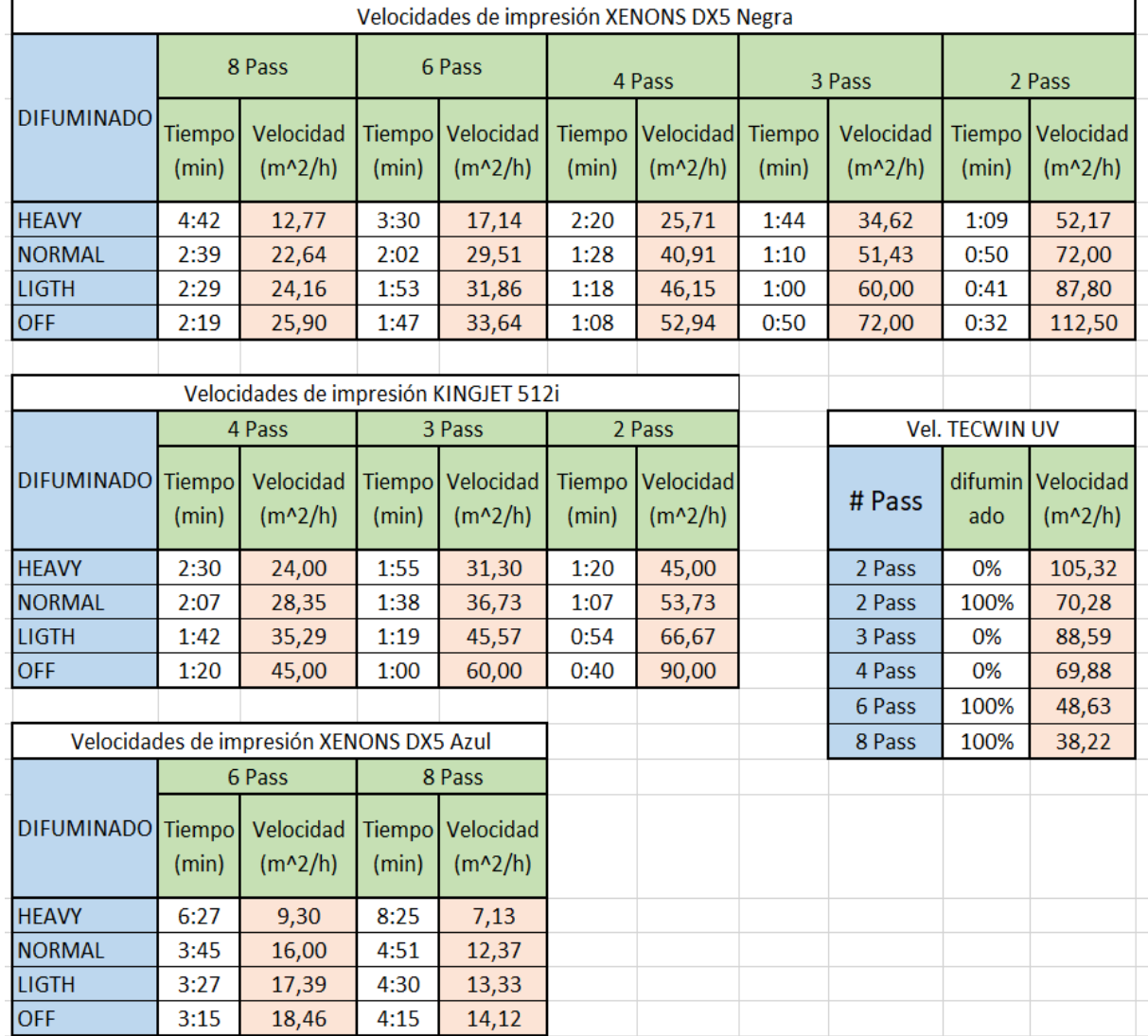

# Tabla 6. Tabla de velocidades de las maquinas disponibles en Grupo Roma

Fuente. Autor

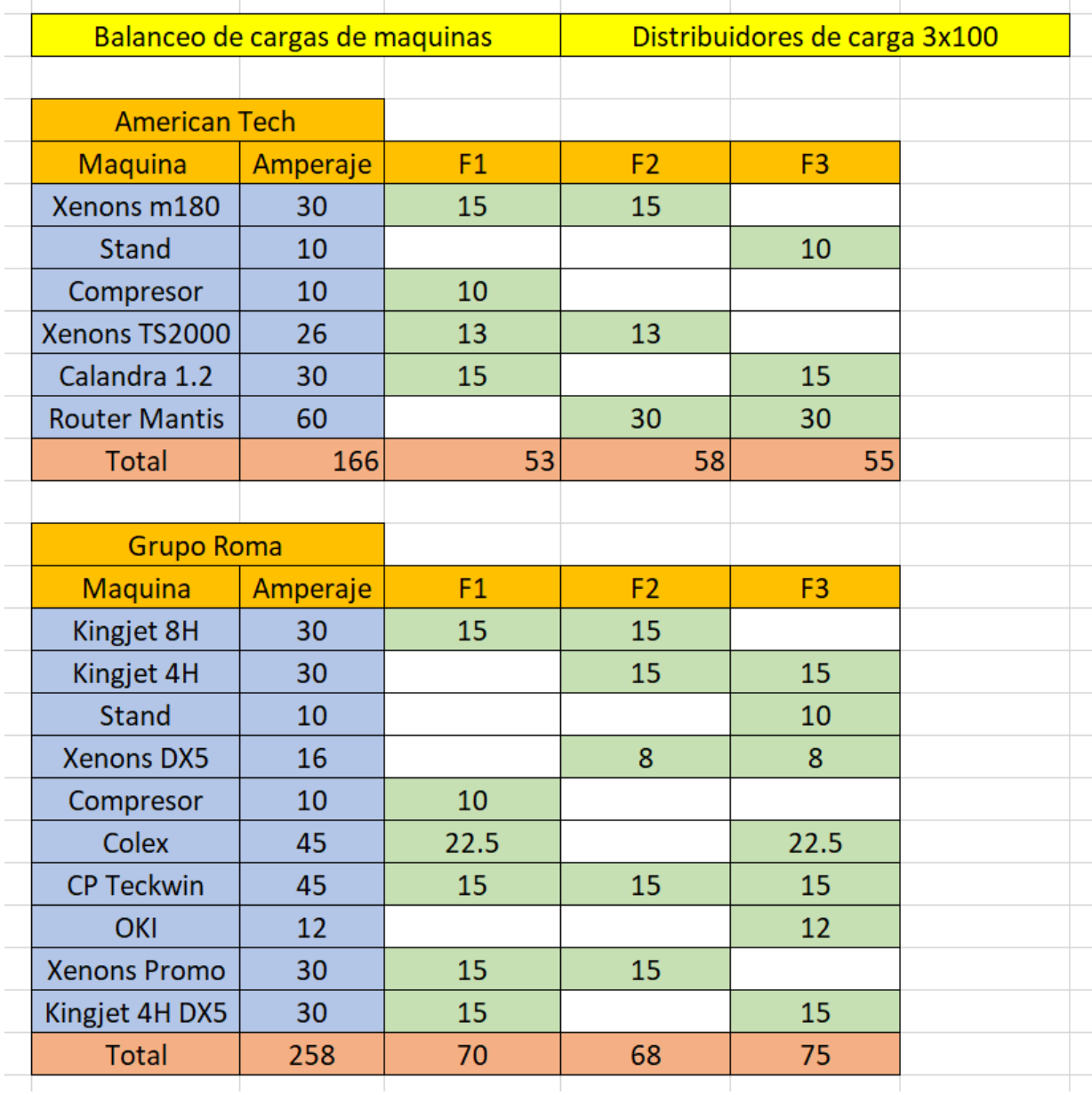

Tabla 7. Tabla de balanceo de cargas para "FESPA MEXICO 2018" el 20 de septiembre del 2018

Fuente. Autor.

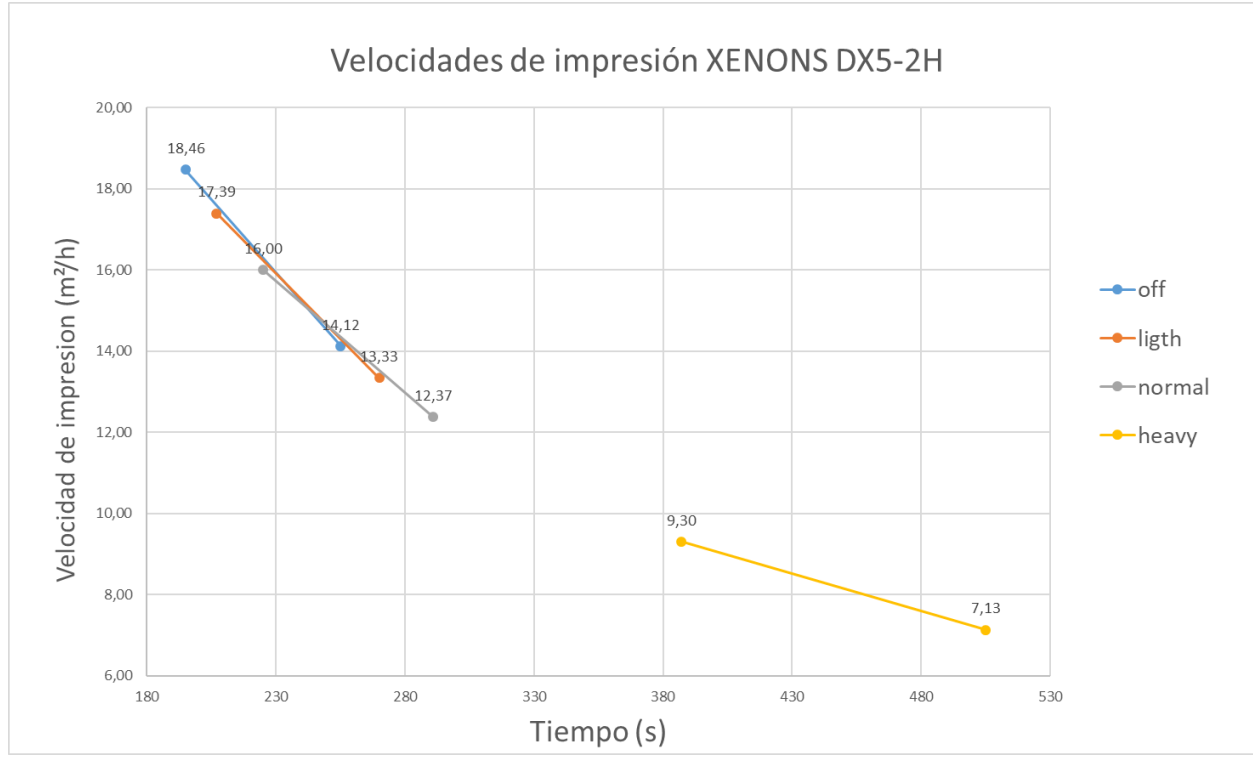

Figura 32. Grafica de velocidad vs tiempo a diferentes resoluciones de una Xenons Dx5 – 2H

Fuente. Autor